# Alibaba Cloud

## Web应用防火墙 Web应用防火墙 Monitoring and Alarm Monitoring and Alarm

Document Version: 20211221

**C-D** Alibaba Cloud

### Legal disclaimer

Alibaba Cloud reminds you to carefully read and fully understand the terms and conditions of this legal disclaimer before you read or use this document. If you have read or used this document, it shall be deemed as your total acceptance of this legal disclaimer.

- 1. You shall download and obtain this document from the Alibaba Cloud website or other Alibaba Cloudauthorized channels, and use this document for your own legal business activities only. The content of this document is considered confidential information of Alibaba Cloud. You shall strictly abide by the confidentialit y obligations. No part of this document shall be disclosed or provided to any third part y for use without the prior written consent of Alibaba Cloud.
- 2. No part of this document shall be excerpted, translated, reproduced, transmitted, or disseminated by any organization, company or individual in any form or by any means without the prior written consent of Alibaba Cloud.
- 3. The content of this document may be changed because of product version upgrade, adjustment, or other reasons. Alibaba Cloud reserves the right to modify the content of this document without notice and an updated version of this document will be released through Alibaba Cloud-authorized channels from time to time. You should pay attention to the version changes of this document as they occur and download and obtain the most up-to-date version of this document from Alibaba Cloud-authorized channels.
- 4. This document serves only as a reference guide for your use of Alibaba Cloud products and services. Alibaba Cloud provides this document based on the "status quo", "being defective", and "existing functions" of its products and services. Alibaba Cloud makes every effort to provide relevant operational guidance based on existing technologies. However, Alibaba Cloud hereby makes a clear statement that it in no way guarantees the accuracy, integrit y, applicabilit y, and reliabilit y of the content of this document, either explicitly or implicitly. Alibaba Cloud shall not take legal responsibilit y for any errors or lost profits incurred by any organization, company, or individual arising from download, use, or trust in this document. Alibaba Cloud shall not, under any circumstances, take responsibilit y for any indirect, consequential, punitive, contingent, special, or punitive damages, including lost profits arising from the use or trust in this document (even if Alibaba Cloud has been notified of the possibilit y of such a loss).
- 5. By law, all the content s in Alibaba Cloud document s, including but not limited to pictures, architecture design, page layout, and text description, are intellectual property of Alibaba Cloud and/or its affiliates. This intellectual property includes, but is not limited to, trademark rights, patent rights, copyright s, and trade secret s. No part of this document shall be used, modified, reproduced, publicly transmitted, changed, disseminated, distributed, or published without the prior written consent of Alibaba Cloud and/or it s affiliates. The names owned by Alibaba Cloud shall not be used, published, or reproduced for marketing, advertising, promotion, or other purposes without the prior written consent of Alibaba Cloud. The names owned by Alibaba Cloud include, but are not limited to, "Alibaba Cloud", "Aliyun", "HiChina", and other brands of Alibaba Cloud and/or it s affiliates, which appear separately or in combination, as well as the auxiliary signs and patterns of the preceding brands, or anything similar to the company names, trade names, trademarks, product or service names, domain names, patterns, logos, marks, signs, or special descriptions that third parties identify as Alibaba Cloud and/or its affiliates.
- 6. Please directly contact Alibaba Cloud for any errors of this document.

### Document conventions

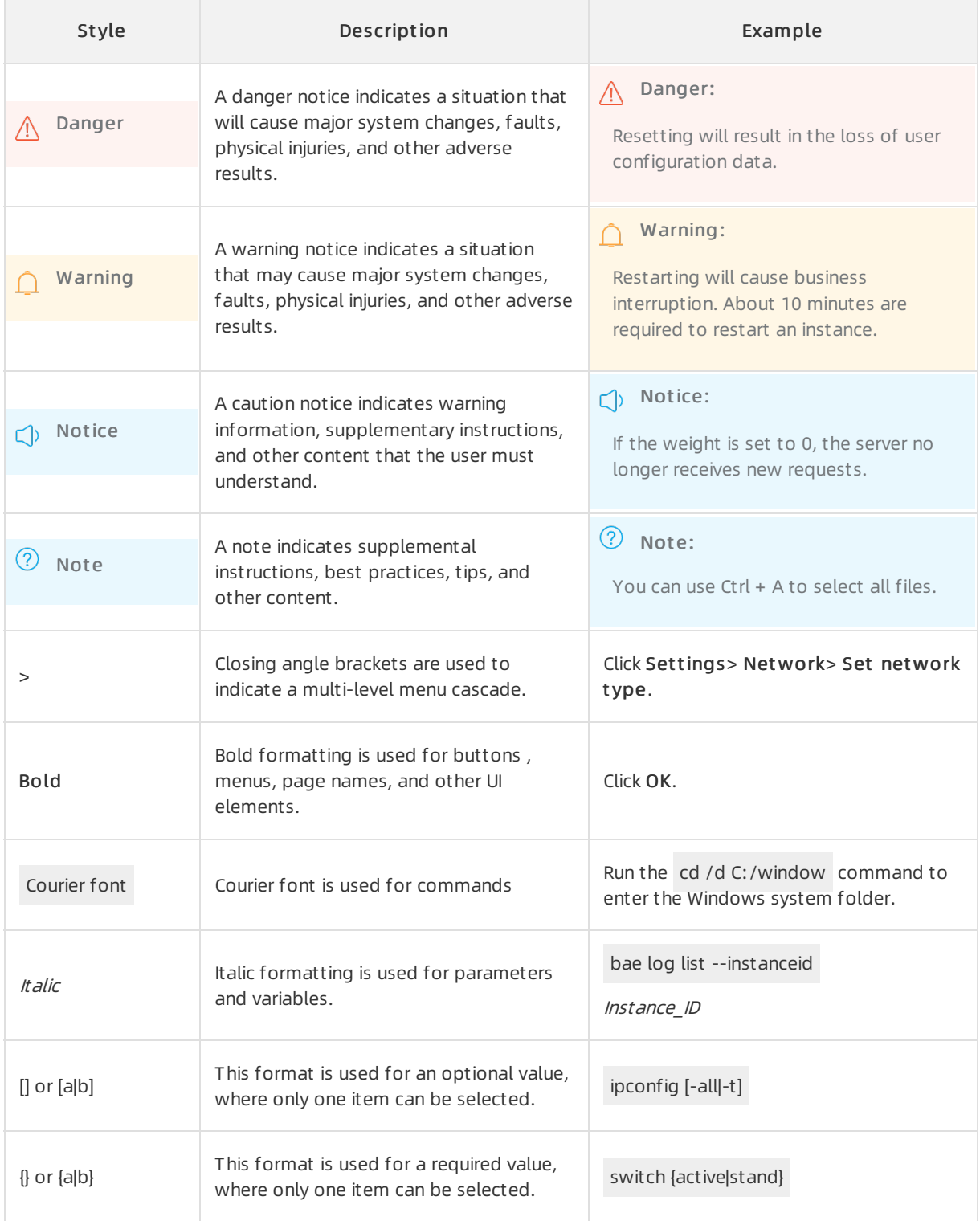

### Table of Contents

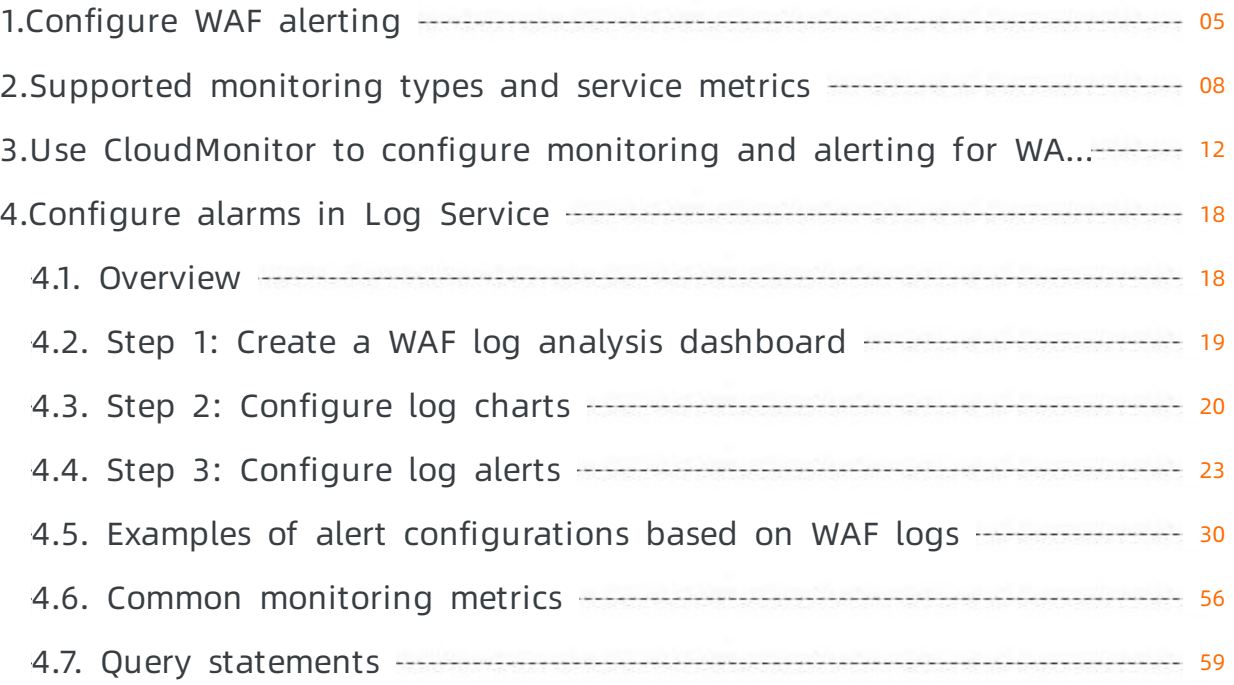

### <span id="page-4-0"></span>1.Configure WAF alerting

After you add your website to Web Application Firewall (WAF), you can use the alert settings feature to configure alerting. After you configure alerts in the alert settings, WAF sends alert notifications in real time when WAF detects attacks and unusual traffic. This helps you understand the security posture of your website in a timely manner.

#### Prerequisites

- Your website is added to WAF. For more information, see [Tutorial](https://www.alibabacloud.com/help/doc-detail/162902.htm#concept-tzp-g2m-42b).
- (Optional)The Log Service for WAF feature is enabled for your WAF instance. The log collection feature is enabled forthe domain name of your website. For more [information,](https://www.alibabacloud.com/help/doc-detail/95078.htm#task-1797381) see Enable Log Service for WAF and Step 2: Enable the log [collection](https://www.alibabacloud.com/help/doc-detail/95267.htm#task-ktv-mwm-qfb) feature.

By default, WAF allows you to configure monitoring and alert rules by using Alibaba Cloud CloudMonitor. In the CloudMonitor console, you can configure monitoring and alert rules forthe WAF metrics that are supported by CloudMonitor and the attack events that are detected by WAF. For more information about the WAF metrics, see WAF [metrics](https://www.alibabacloud.com/help/doc-detail/208535.htm#task-2058900/table-lwq-ae8-hn9). If the WAF metrics that are supported by CloudMonitor do not meet your business requirements, you can use the Log Service for WAF feature to configure the alert settings for WAF.

If you want to use the Log Service for WAF feature to configure the alert settings, the preceding prerequisites must be met.

#### Procedure

- 1. Log on to the Web [Application](https://yundun.console.aliyun.com/?p=waf) Firewall console.
- 2. In the top navigation bar, select the resource group and region to which the WAF instance belongs. The region can be Mainland China or International.
- 3. In the left-side navigation pane, choose Syst em Management > Alarm Settings.
- 4. On the Alarm Settings page, configure notification methods based on the type of attack events.

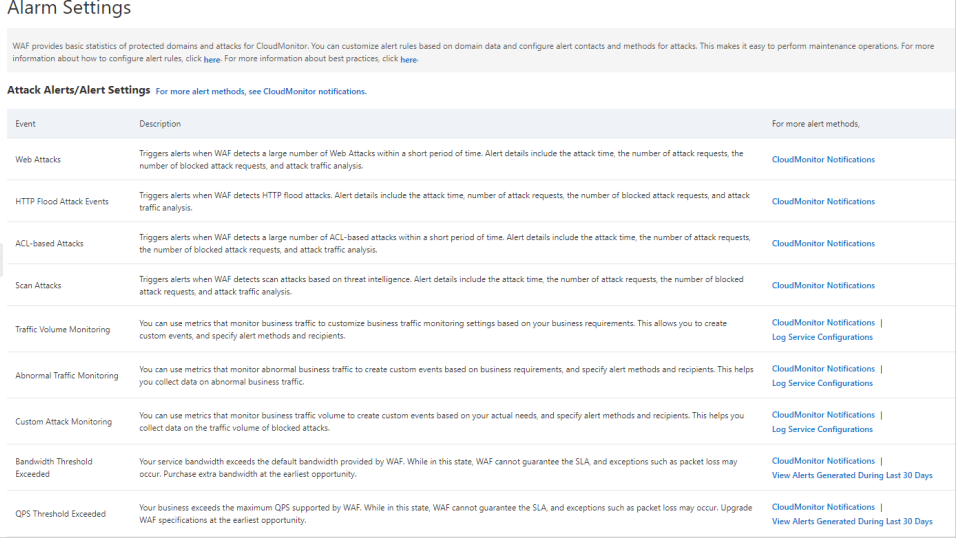

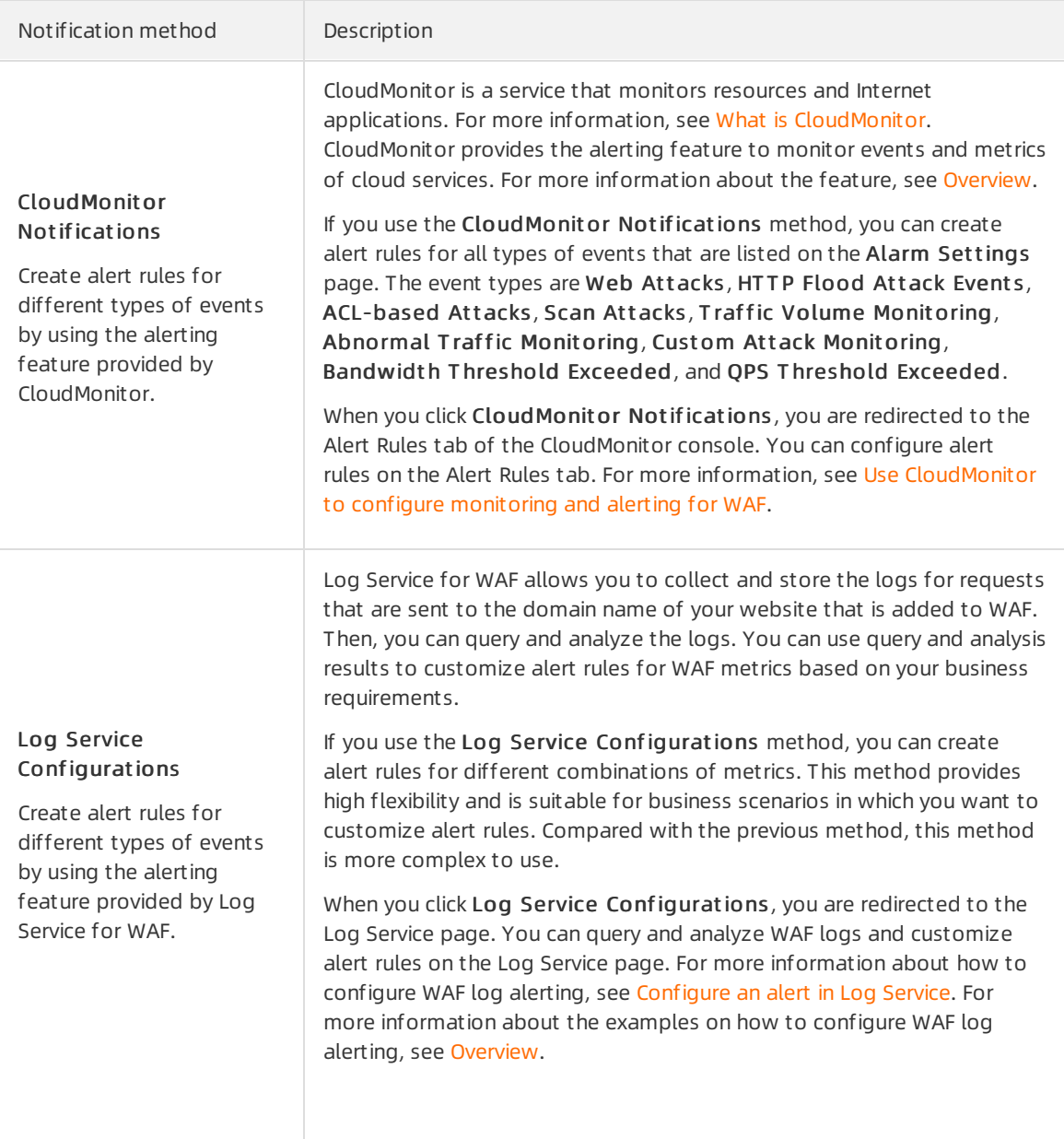

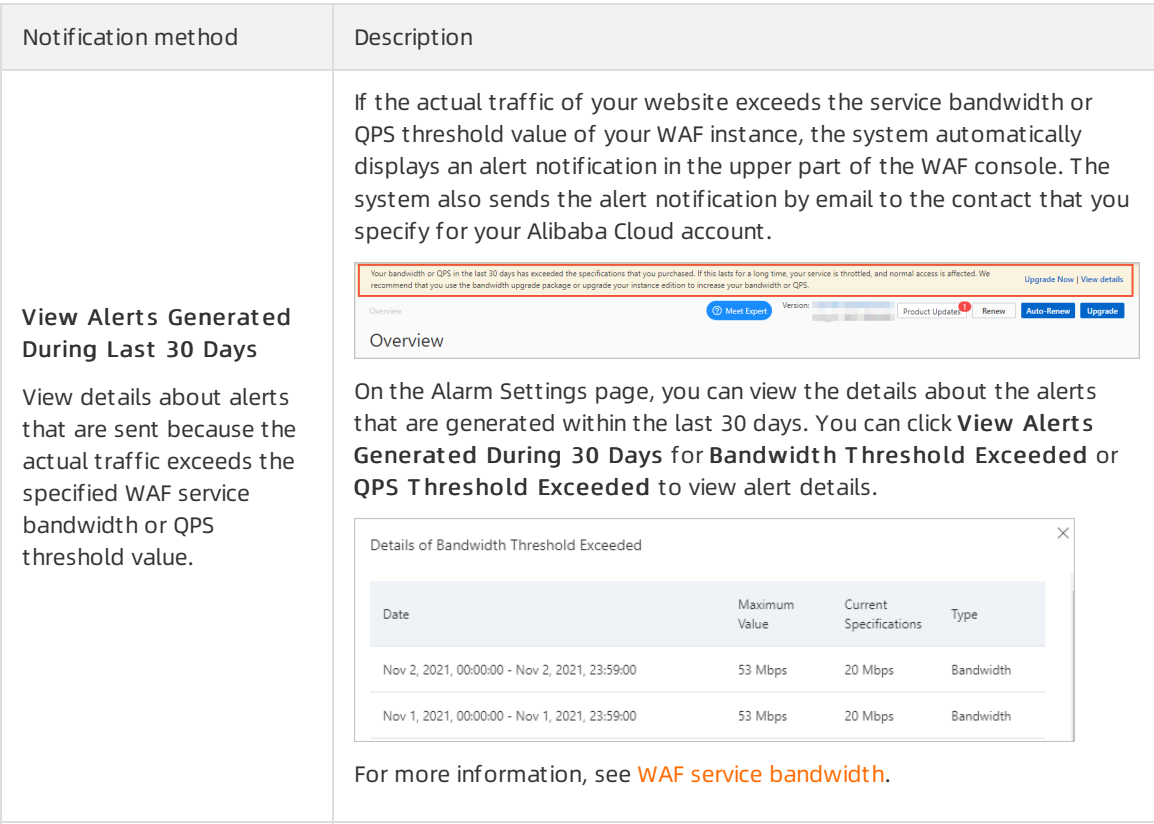

### <span id="page-7-0"></span>2.Supported monitoring types and service metrics

You can use CloudMonitorto configure monitoring and alerting for website services. This topic describes the site metrics, attack event types, and Web Application Firewall (WAF) service metrics that are supported by CloudMonitor.

#### Context

WAF integrates CloudMonitor. CloudMonitor allows you to configure monitoring and alerting for site metrics, attack events that occurred on domain names that are added to WAF, and WAF service metrics forthe domain names.

CloudMonitoris a service that monitors Internet applications and Alibaba Cloud resources. CloudMonitor sends you notifications when alerts are triggered. You can configure alert rules. CloudMonitor sends alert notifications to specific contacts by using email or by using the alert callback feature when CloudMonitor detects systemevents. This way, you can be notified of critical events in real time after they are generated and can handle the events in an automated online O&M process.

#### Site metrics supported

CloudMonitor can simulate the detection requests of real users, monitor access to your service sites fromall cities and provinces in China, and detect exceptions in real time.

The following table lists the metrics that site monitoring supports. We recommend that you configure all supported metrics when you use the site monitoring feature.

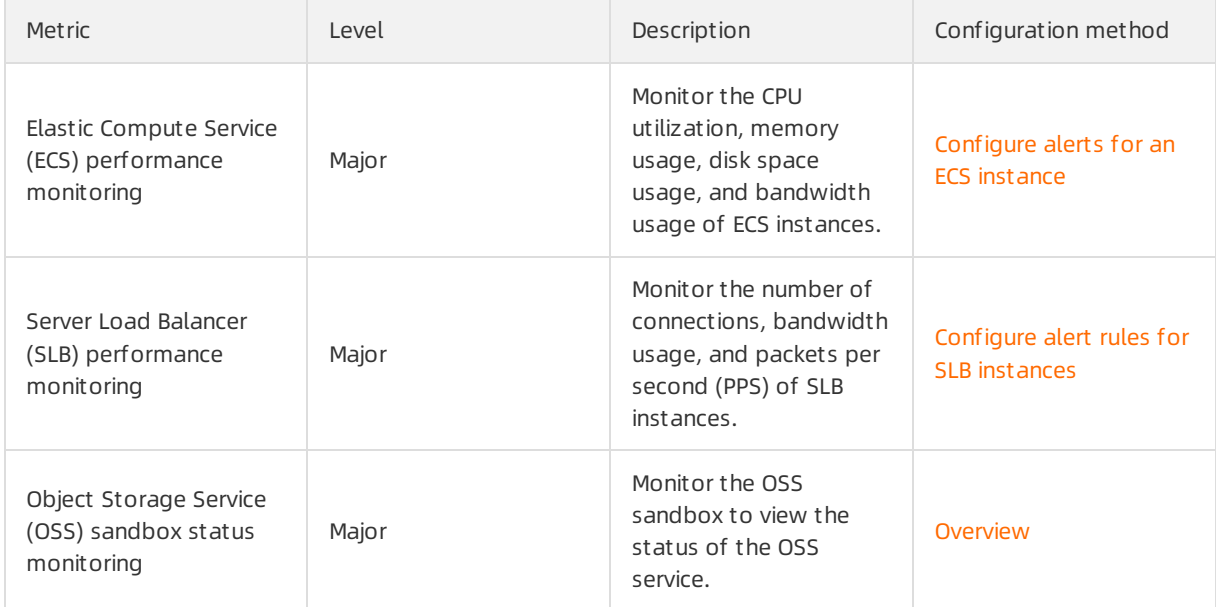

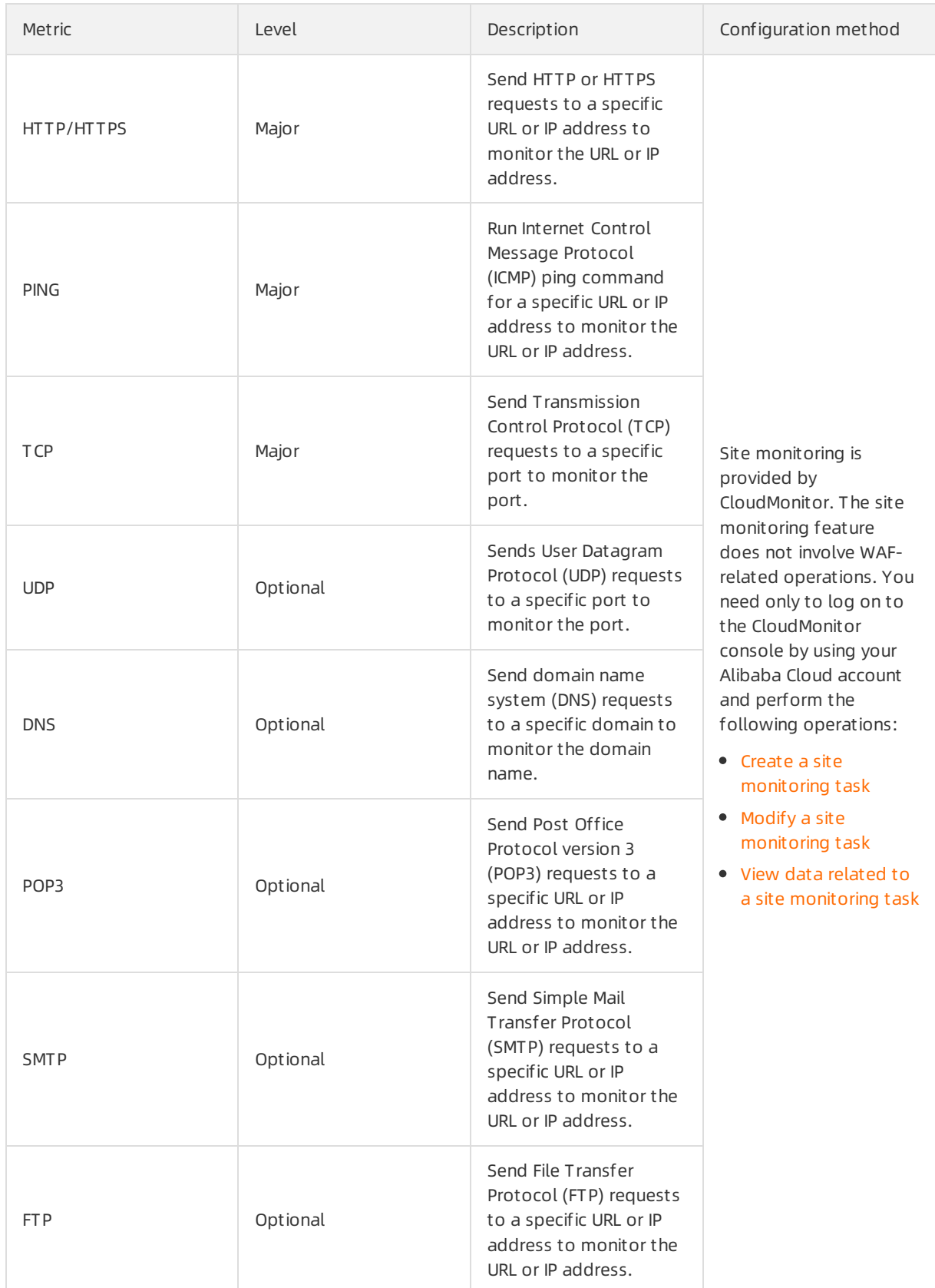

### Attack events supported

CloudMonitor allows you to configure monitoring and alerting for web attacks, HTTP flood attacks, scan attacks, and unauthorized access control events on domain names that are added to WAF. You can select a notification method by which you want to receive alerts based on the severity level of events. The notification method includes text messages, emails, DingTalk, orthe alert callback feature. For more [information](https://www.alibabacloud.com/help/doc-detail/148050.htm#task-2353571/section-mge-ifv-07i) about how to configure monitoring and alerting for attack events, see Configure monitoring and alerting for attack events.

 $\Box$  Notice Event monitoring takes effect only for domain names that are added to WAF. Before you can configure alert rules for a domain name, make sure that the domain name is added to WAF. For more information about how to add a domain name, see Add a [website](https://www.alibabacloud.com/help/doc-detail/97063.htm#task-1796689).

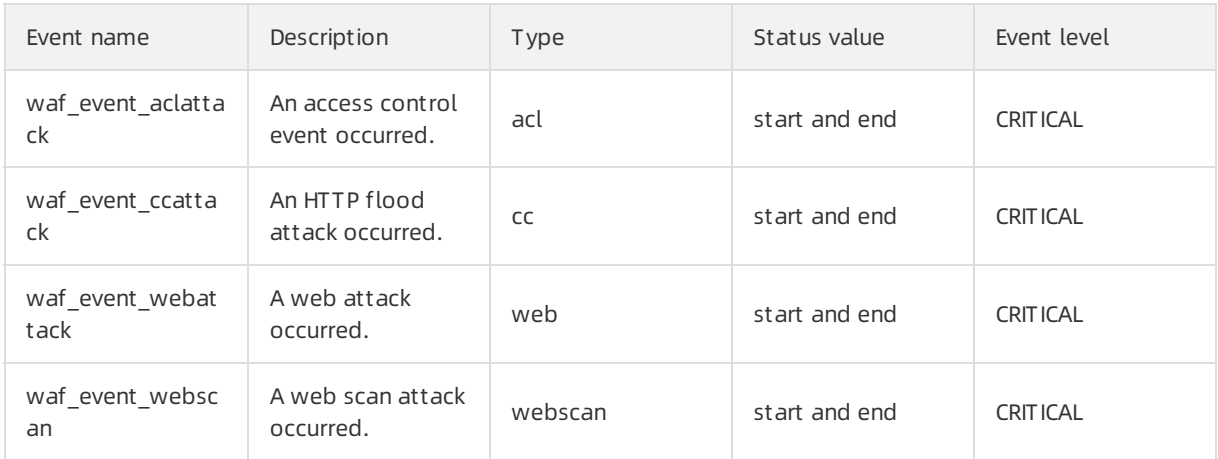

#### The following table lists the supported attack events.

#### WAF service metrics supported

CloudMonitor allows you to configure monitoring and alerting for WAF service metrics on domain names that are added to WAF. You can specify the method to identify exceptions on the service metrics and select a notification method by which you want to receive alerts, such as by using text messages, emails, DingTalk, orthe alert callback feature. For more information about how to configure monitoring and alerting for the service metrics, see Configure [monitoring](https://www.alibabacloud.com/help/doc-detail/148050.htm#task-2353571/section-xbo-p5z-y6l) and alerting for metrics.

 $\Box$  Notice Service metric monitoring takes effect only for domain names that are added to WAF. Before you can configure alert rules for a domain name, make sure that the domain name is added to WAF. For more information about how to add a domain name, see Add a [website](https://www.alibabacloud.com/help/doc-detail/97063.htm#task-1796689).

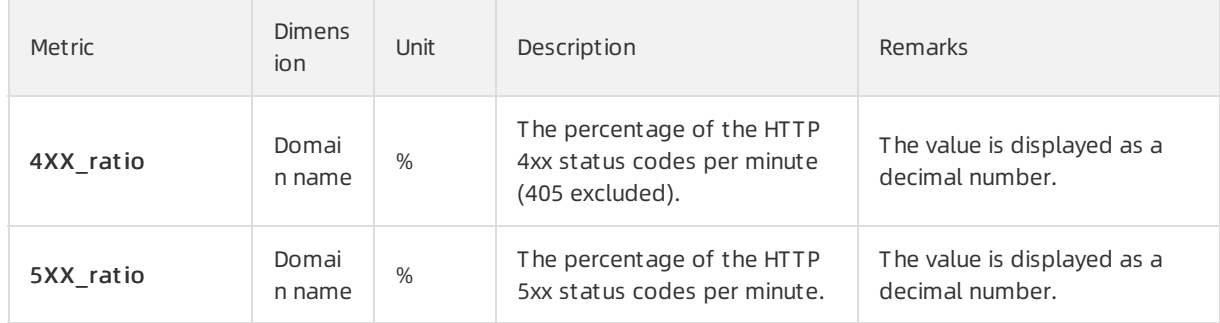

#### The following table lists the supported service metrics.

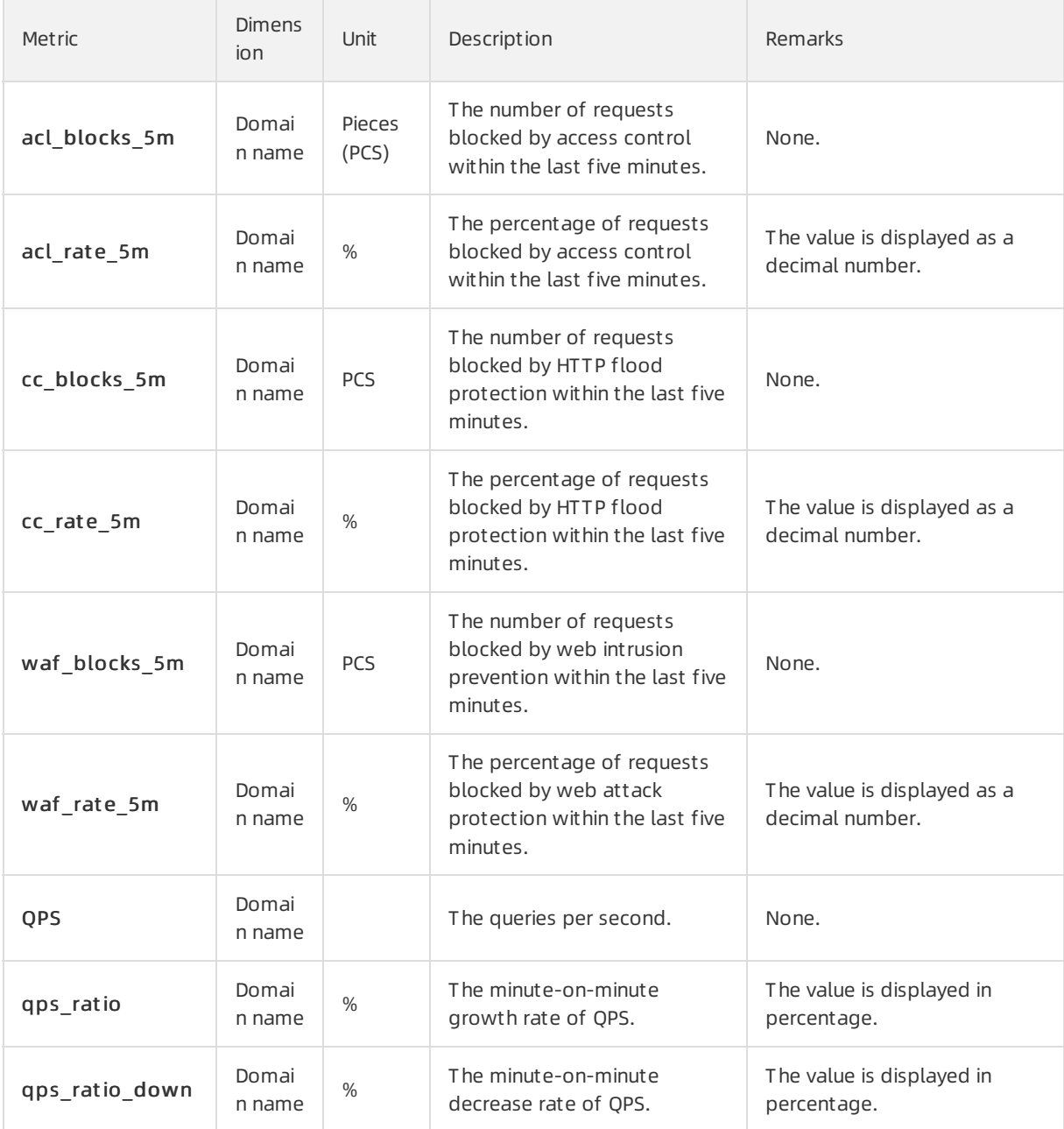

### <span id="page-11-0"></span>3.Use CloudMonitor to configure monitoring and alerting for WAF

WAF is integrated with CloudMonitor. This allows you to configure alert notification rules for metrics supported by Web Application Firewall (WAF) and attack events detected by WAF in the CloudMonitor console. This topic describes how to use CloudMonitorto configure monitoring and alerting for WAF.

#### Prerequisites

The domain name of your website is added to WAF. For more information, see Add a [website](https://www.alibabacloud.com/help/doc-detail/97063.htm#task-1796689).

#### Supported metrics and attack events

For more information about the WAF-related metrics and attack events that can be monitored by CloudMonitor, see Supported [monitoring](https://www.alibabacloud.com/help/doc-detail/208535.htm#task-2058900) types and service metrics.

#### Configure alert contacts

After you configure an alert contact, CloudMonitor sends notifications forthe alerts that you configure to the contact. The alert contact must check the alert notifications in time and handle the alerts at the earliest opportunity.

1.

- 2. Create an alert contact.
	- i. In the left-side navigation pane, choose Alerts > Alert Contacts.
	- ii. On the Alert Contacts tab, click Create Alert Contact.
	- iii. In the Set Alert Cont act panel, enterthe contact information, drag the sliderto complete verification, and then click OK.

**2** Note You must retain the default value Automatic of Alert Notification Inf ormation Language. Aut omatic indicates that CloudMonitor automatically determines the language for alert notifications based on the language that you use to create your Alibaba Cloud account.

iv. Optional. Activate the email address and mobile phone number of the alert contact.

By default, the email address and mobile phone number of the alert contact are in the Pending Activation state. Afterthe alert contact receives an email or a text message that contains the activation link, the alert contact must activate the email address and mobile phone number within 24 hours. Otherwise, the alert contact cannot receive alert notifications. Afterthe email address and mobile phone number are activated, you can view the email address and mobile phone number in the alert contact list.

3. Create an alert group.

 $\Box$  Notice An alert contact must belong to an alert group. You can add one or more alert contacts to an alert group.

i. On the Alert Contact Group tab, click Create Alert Contact Group.

- ii. In the Creat e Alert Cont act Group panel, enterthe group name, select alert contacts from the Existing Cont act s section, and then add the alert contacts to the Selected Contacts section.
- iii. Click Confirm.

#### Configure monitoring and alerting for attack events

After you configure monitoring and alerting for attack events, CloudMonitor sends alert notifications based on the rules you configure when WAF detects attacks such as web and HTTP flood attacks. The rules coverthe severities of attack events and the methods to receive alert notifications. For more information about the attack events that can be monitored by [CloudMonitor,](https://www.alibabacloud.com/help/doc-detail/208535.htm#task-2058900/section-5lv-u54-pia) see Attack events supported.

1.

- 2. Create an alert rule for attack events.
	- i. In the left-side navigation pane, choose Alerts > Alert Rules.
	- ii. Click the Event Alert tab.
	- iii. On the Event Alert tab, click Create Event Alert.
	- iv. In the Create / Modify Event Alert panel, configure the following parameters.

The following table describes the parameters that are used to create an alert rule for attack events.

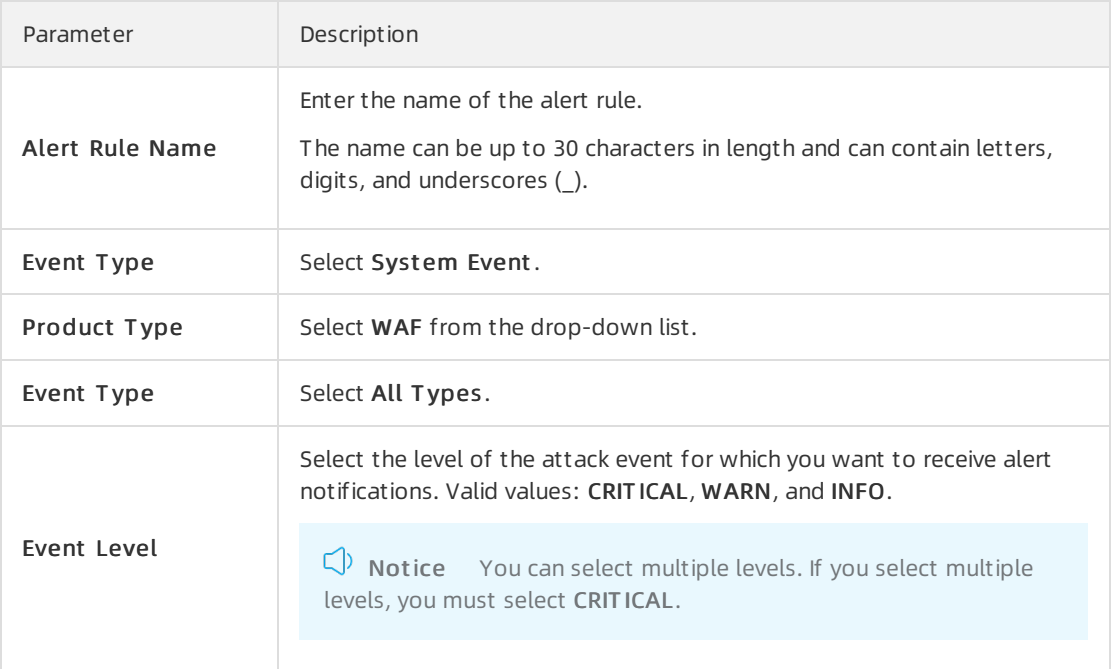

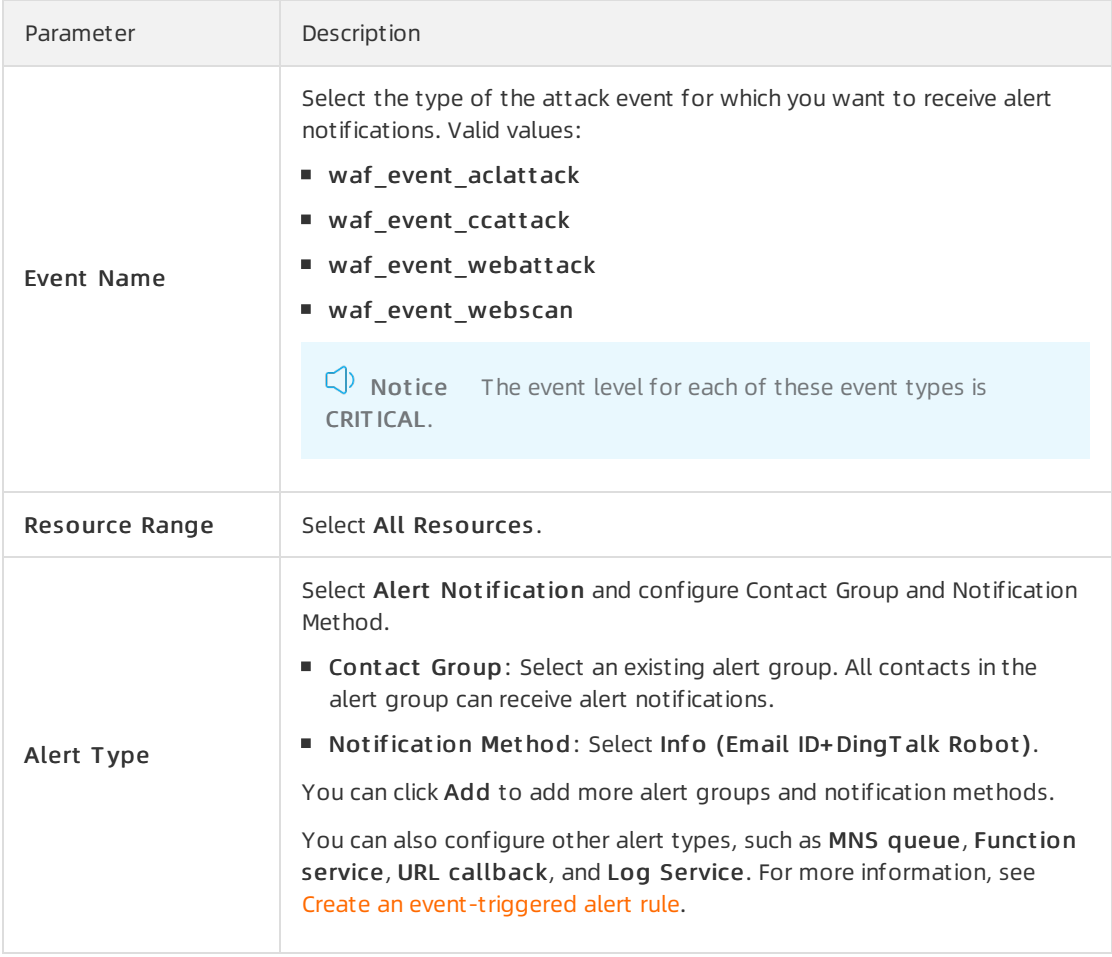

v. Click OK.

After you configure the alert rule for attack events, the contacts in the alert rule can receive alert notifications when specific attacks are detected on the domain names added to WAF.

You can also query recent attack events detected by WAF in the CloudMonitor console.

#### Configure monitoring and alerting for metrics

After you configure monitoring and alerting for metrics, CloudMonitor sends alert notifications to the contacts in the alert rules that you configure. Alerts are triggered when WAF detects exceptions in the metrics of domain names that are added to WAF. The exceptions include minute-to-minute decrease in queries per second (QPS) and surges in error codes and blocked attacks. For more information about the metrics that can be monitored by CloudMonitor, see WAF service metrics [supported](https://www.alibabacloud.com/help/doc-detail/208535.htm#task-2058900/section-s0p-2gj-5gv).

1.

- 2. Create an alert rule for metrics.
	- i. In the left-side navigation pane, choose Alerts > Alert Rules.
	- ii. On the Threshold Value Alert tab, click Create Alert Rule.
	- iii. On the Create Alert Rule page, configure the following parameters.

Parameter Description

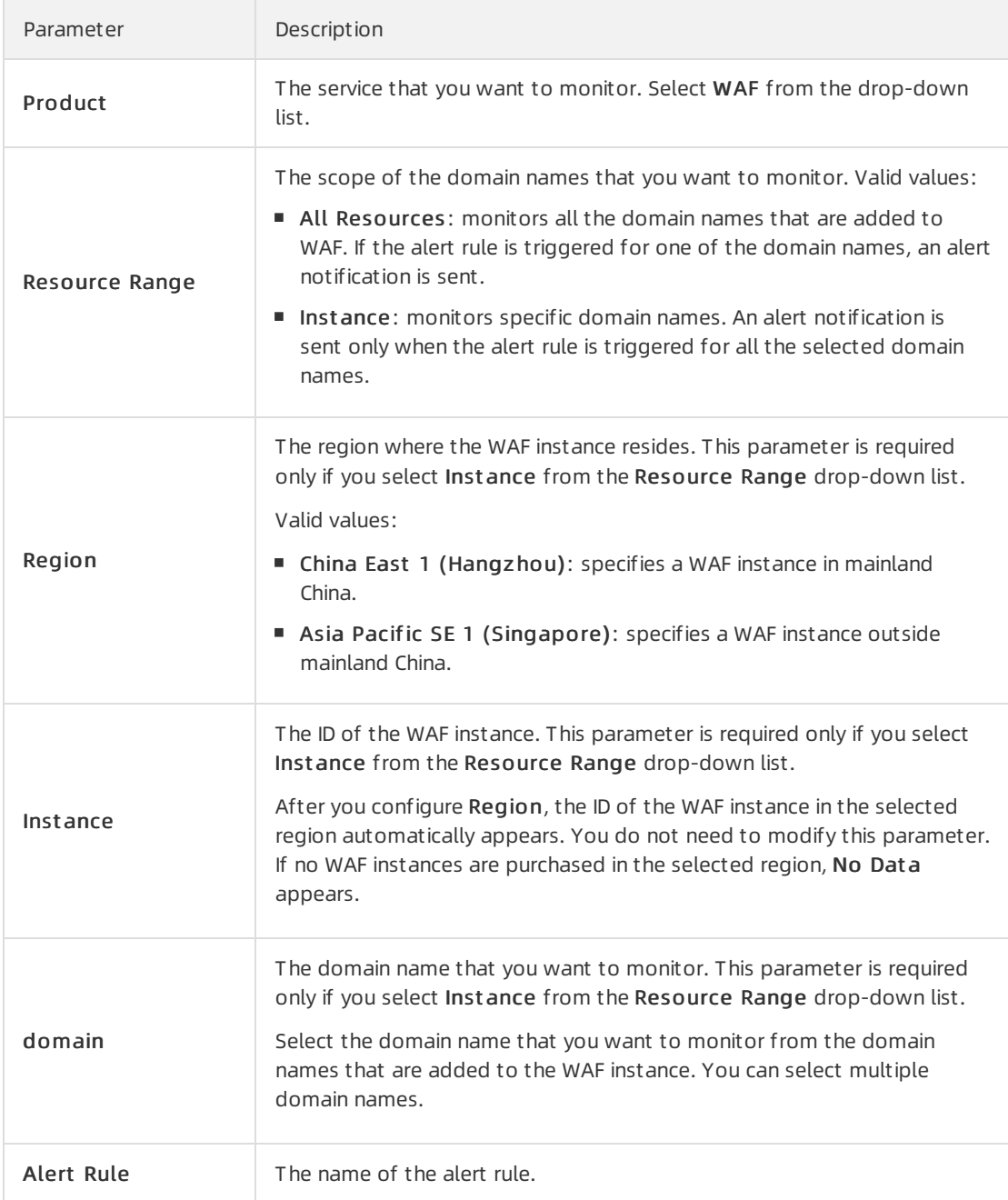

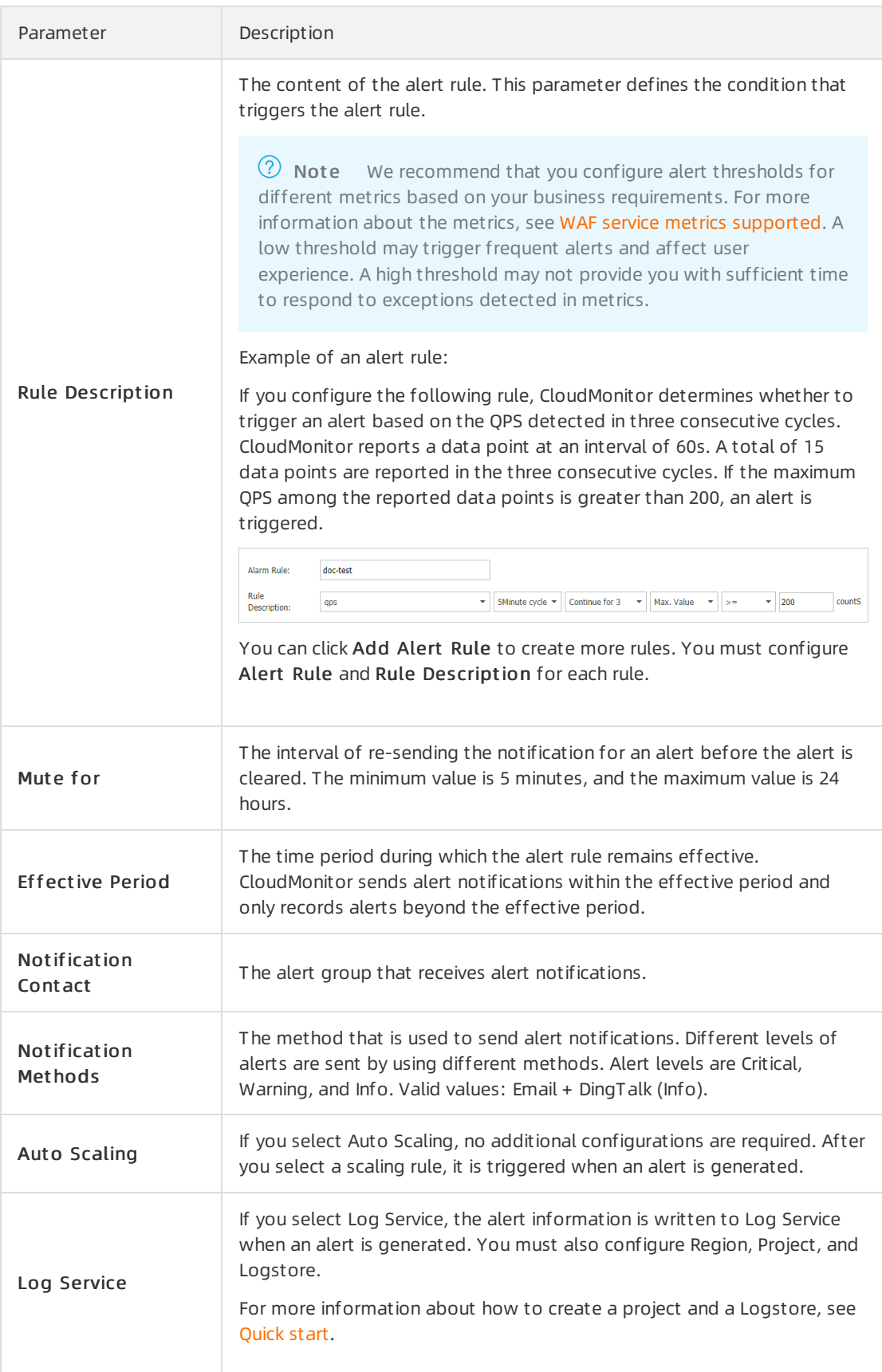

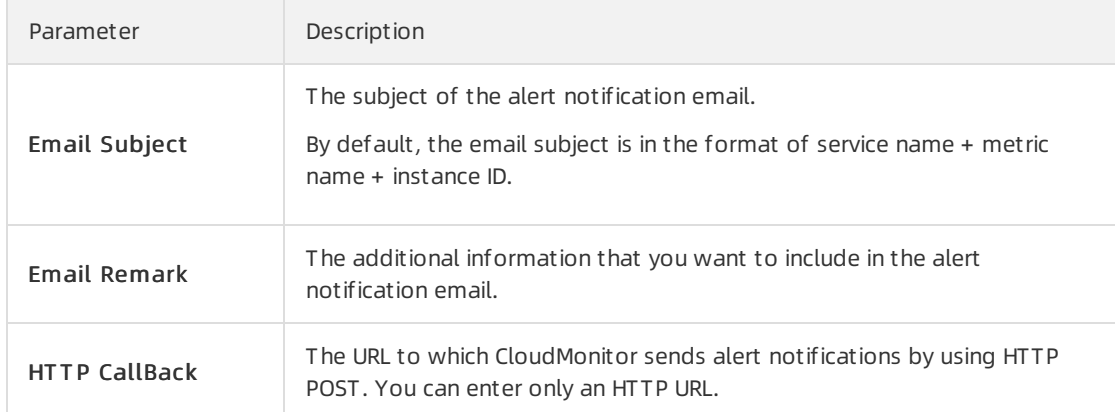

#### iv. Click Confirm. The alert rule is created.

If WAF-related metrics meet the conditions described in the alert rule, alert notifications are sent to the specified alert group.

### <span id="page-17-1"></span><span id="page-17-0"></span>4.Configure alarms in Log Service 4.1. Overview

In this practice, the alert feature of Alibaba Cloud Log Service is used to configure custommonitoring charts and alerts for domain names that are added to WAF and have Log Service enabled. Enterprise users and individual users can referto this practice to monitorthe traffic and security status of their workloads and configure alerts.

#### Procedure

This practice contains the following steps.

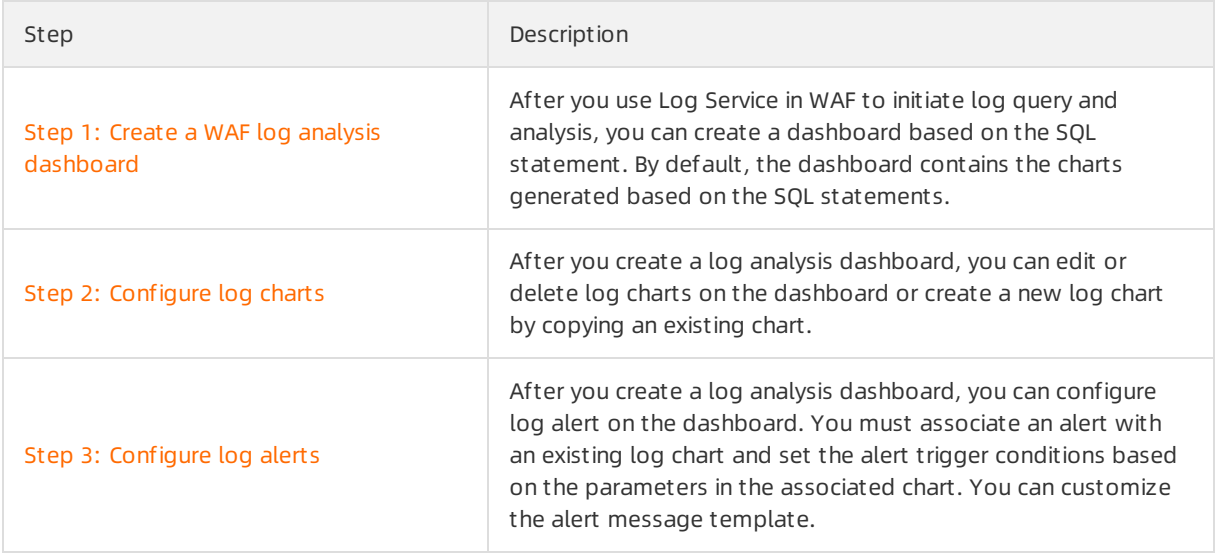

#### Configuration examples

This practice provides 13 examples of log charts and alert configurations, including alerts on an abnormal percentage of 4xx status codes (blocked requests excluded), alerts on an abnormal percentage of 5xx status codes, alerts on an abnormal query rate, alerts on an abrupt increase in query rate, alerts on an abrupt decrease in query rate, alerts on requests blocked by HTTP ACL policy in the last five minutes, alerts on requests blocked by web application protection in the last five minutes, alerts on requests blocked by HTTP flood protection in the last five minutes, alerts on requests blocked by anti-scan rules in the last five minutes, alerts on the number of attacks froma single source IP address in the last five minutes, alerts on the number of domains attacked by a single IP address in the last five minutes, alerts on average delay in the last five minutes, and alerts on an abrupt decrease in query rate froma user.

We recommend that you learn how to configure a log chart (step 2), configure an alert rule (step 3), and then create chart and configure an alert rule. For more [information,](https://www.alibabacloud.com/help/doc-detail/149475.htm#concept-2382730) see Examples of alert configurations based on WAF logs.

For more information about the metrics used in alert configuration and the recommended thresholds forthe metrics, see Common [monitoring](https://www.alibabacloud.com/help/doc-detail/149471.htm#concept-2382721) metrics.

For more information about the SQL [statements](https://www.alibabacloud.com/help/doc-detail/149476.htm#concept-2382724) used to query and analyze logs, see Query statements.

### <span id="page-18-0"></span>4.2. Step 1: Create a WAF log analysis dashboard

After you performlog query and analysis by using the Log Service for WAF feature, you can create a dashboard based on the SQL statement. By default, the dashboard contains the chart that is generated based on the SQL statement.

#### Prerequisites

- Your domain name is added to WAF for protection. For more information, see [Change](https://www.alibabacloud.com/help/doc-detail/35620.htm#task-2118186) a DNS record.
- The Log Service for WAF feature is enabled for your domain name. For more [information,](https://www.alibabacloud.com/help/doc-detail/95078.htm#task-1797381) see Enable Log Service for WAF.

#### Procedure

- 1. Log on to the WAF [console](https://yundun.console.aliyun.com/?p=waf).
- 2. Go to the advanced management page of Log Service for WAF.
	- i. In the top navigation bar, select Mainland China or International.
	- ii. In the left-side navigation pane, choose Log Management > Log Service.
	- iii. In the upper-right corner of the Log Service page, click Advanced Settings.
	- iv. In the dialog box that appears, click OK.
- 3. In the project list, find the log project that you want to manage, and click the project name.
- 4. Enter an SQL statement and click Search & Analyze.
- 5. Afterthe query is complete, clickAdd t o New Dashboard on the Graph tab.

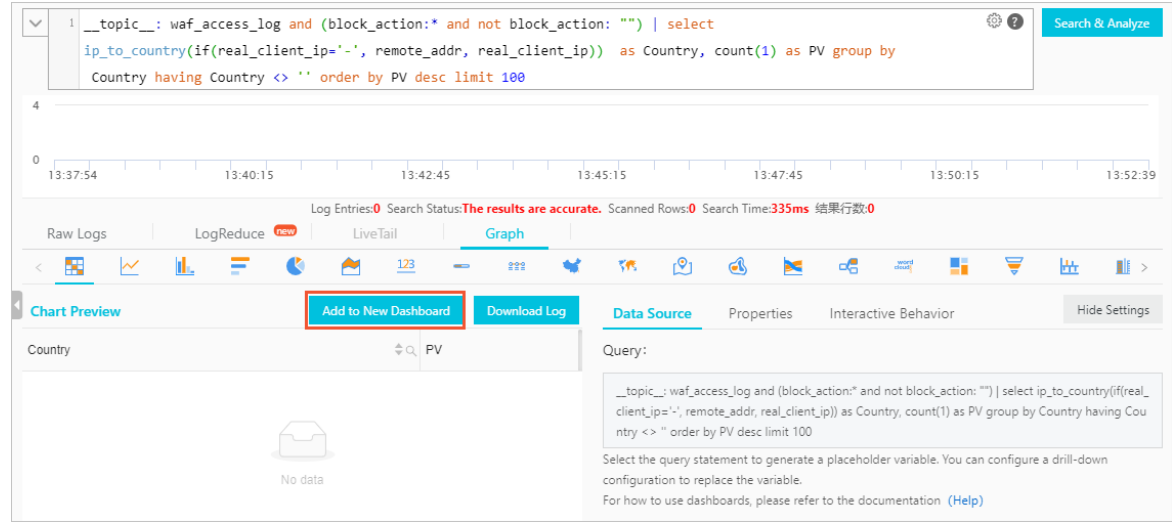

6. In the Add to New Dashboard dialog box, configure the following parameters and click OK.

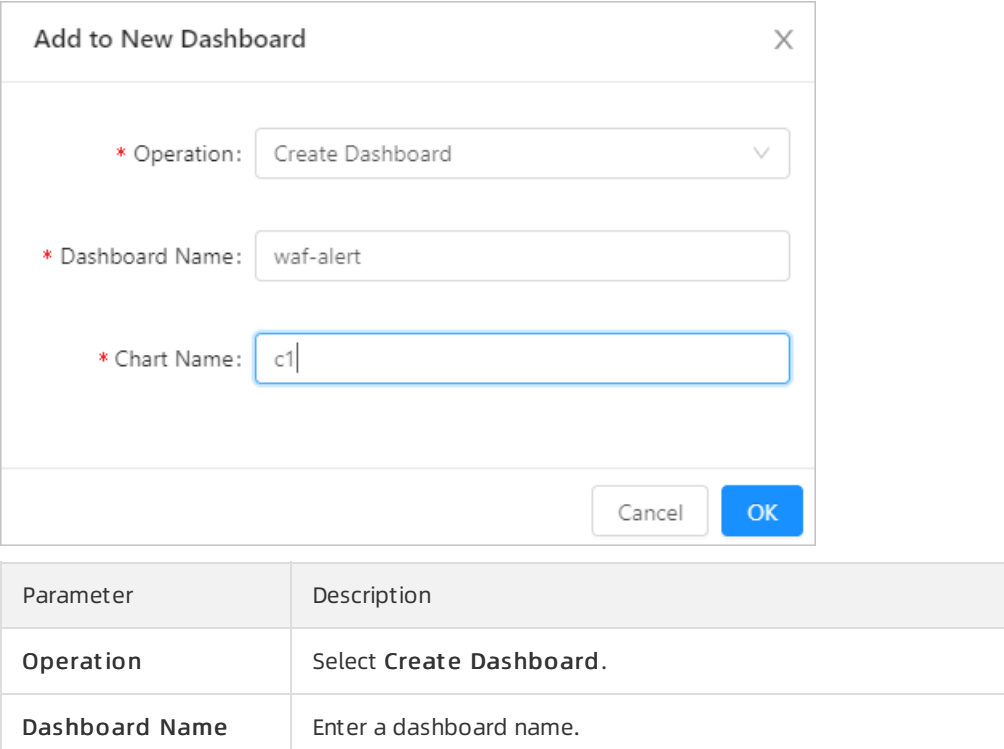

Afterthe dashboard is created, you are redirected to the new dashboard. By default, the dashboard contains the chart that is generated based on the SQL statement entered in Step 4. You can edit the chart or create more charts on the dashboard.

Chart Name Enter a name for the chart generated based on the SQL statements.

#### What's next

Result

#### Step 2: [Configure](https://www.alibabacloud.com/help/doc-detail/149473.htm#task-2382738) log charts

### <span id="page-19-0"></span>4.3. Step 2: Configure log charts

After you create a log analysis dashboard, you can edit or delete log charts on the dashboard. In addition, you can create a new log chart by copying an existing chart.

#### Prerequisites

A log analysis dashboard is created. For more [information,](https://www.alibabacloud.com/help/doc-detail/149472.htm#task-2382735) see Step 1: Create a WAF log analysis dashboard.

#### Context

The practices provide 13 default chart configuration examples. For more information, see Examples of alert [configurations](https://www.alibabacloud.com/help/doc-detail/149475.htm#concept-2382730) based on WAF logs.

Before you create a chart based on the examples and configure alerts during the chart creation process, we recommend that you familiarize yourself with how to configure alerts. For more information, see Step 3: [Configure](https://www.alibabacloud.com/help/doc-detail/149474.htm#task-2382736) log alerts.

#### Procedure

1. Enterthe customized WAF log analysis dashboard.

For more information, see Step 1: Create a WAF log analysis [dashboard](https://www.alibabacloud.com/help/doc-detail/149472.htm#task-2382735).

2. In the upper-right corner of the dashboard, click Edit.

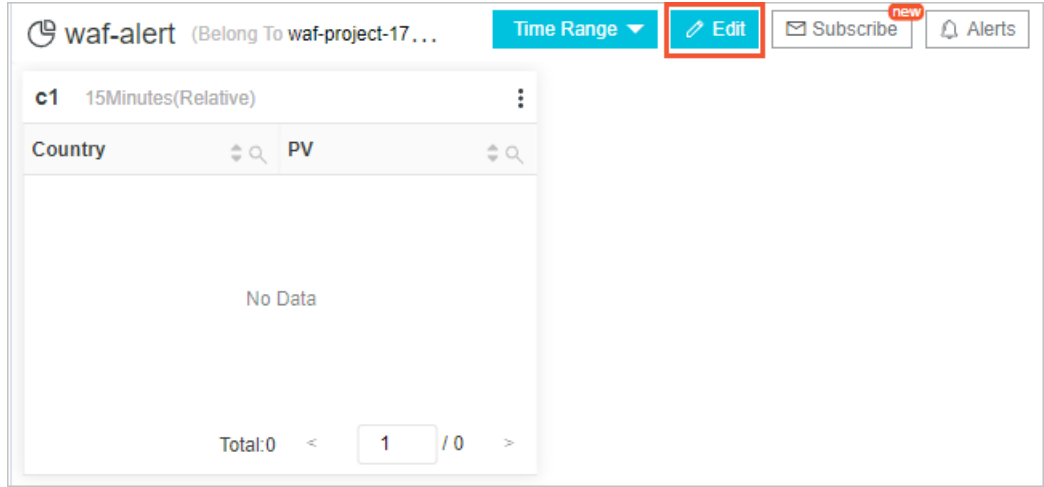

The dashboard enters the edit mode.

3. In this mode, you can edit or delete the charts on the dashboard. In addition, you can create a new chart by copying a chart.

 $\Omega$  Note You can copy a chart to create a new chart. Then, you can edit the new chart. You can add more than one chart to a dashboard. This allows you to display data and configure alerts in various ways.

- Copy a chart to create a new chart.
	- a. Find the chart that you want to copy. Move the pointer over the i icon in the upper-right

corner of the chart, and click Copy.

After you copy a chart, an identical chart appears.

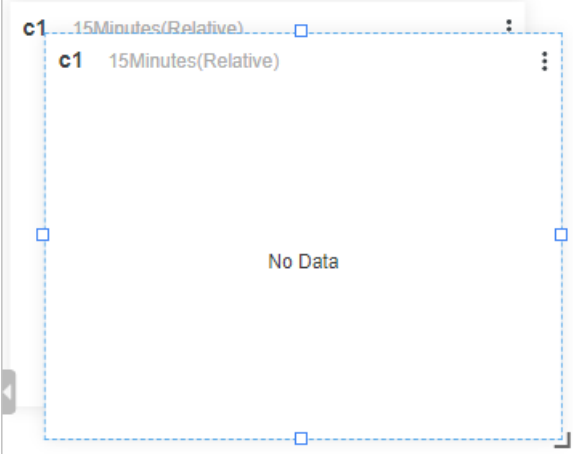

- b. Drag the new chart and drop it at an appropriate position on the dashboard.
- $\circ$  Edit a chart.

a. Find the chart that you want to edit, move the pointer over the  $\parallel$  icon in the upper-right corner of the chart, and click Edit.

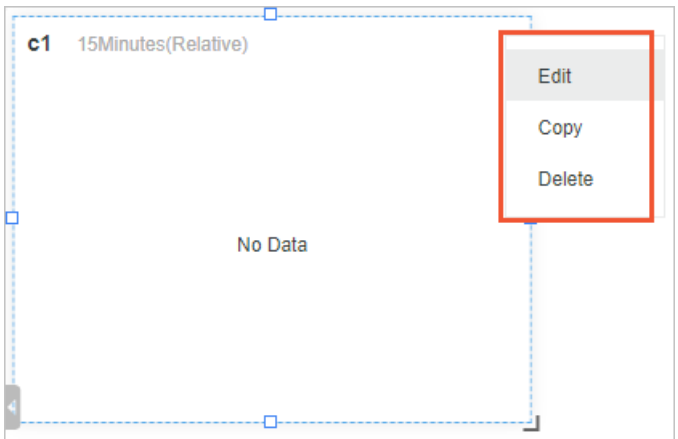

b. On the Edit page, modify the chart configurations, such as Chart Name, SQL statements, relative data collection period, and chart type. Then, click OK.

 $\heartsuit$  Note If you have modified the SQL statements, you must click Preview before you click OK. This operation triggers a check of the statement validity. If the SQL statements are invalid, an error message appears, and the OK button becomes unavailable. You can click OK only after you make sure the statements are valid.

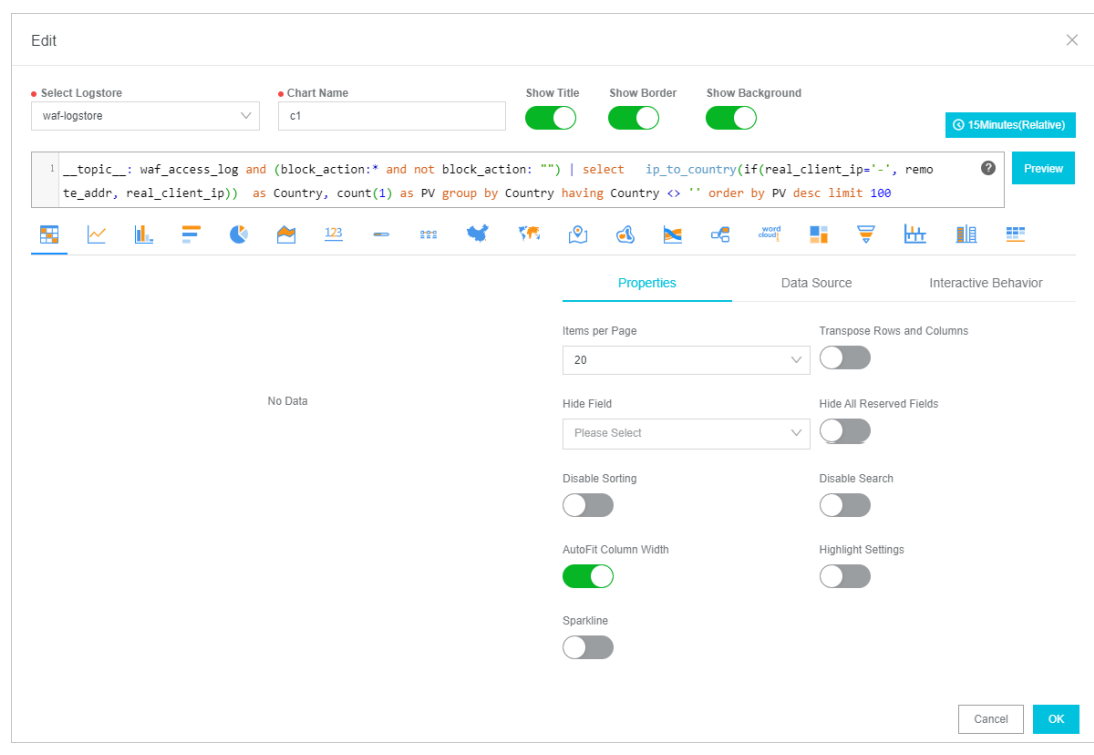

#### Delete a chart.

Find the chart that you want to delete. Move the pointer over the iicon in the upper-right corner of the chart, and clickDelet e.

#### What's next

#### Step 3: [Configure](https://www.alibabacloud.com/help/doc-detail/149474.htm#task-2382736) log alerts

### <span id="page-22-0"></span>4.4. Step 3: Configure log alerts

After you create a log analysis dashboard, you can configure log alerts on the dashboard. You must associate the alerts with existing log charts and set the alert trigger conditions based on the parameters in the charts. You can customize an alert message template.

#### Prerequisites

A log analysis dashboard is created. For more [information,](https://www.alibabacloud.com/help/doc-detail/149472.htm#task-2382735) see Step 1: Create a WAF log analysis dashboard.

#### Context

The practices provide 13 default alert configuration examples. For more information, see Examples of alert [configurations](https://www.alibabacloud.com/help/doc-detail/149475.htm#concept-2382730) based on WAF logs.

We recommend that you learn how to configure charts before you create a chart based on the examples. In addition, you can configure alerts and notification methods during chart creation. For more information, see Step 2: [Configure](https://www.alibabacloud.com/help/doc-detail/149473.htm#task-2382738) log charts.

#### Procedure

1. Enterthe customized WAF log analysis dashboard.

For more information, see Step 1: Create a WAF log analysis [dashboard](https://www.alibabacloud.com/help/doc-detail/149472.htm#task-2382735).

2. In the upper-right corner of the dashboard, choose Alerts > Create.

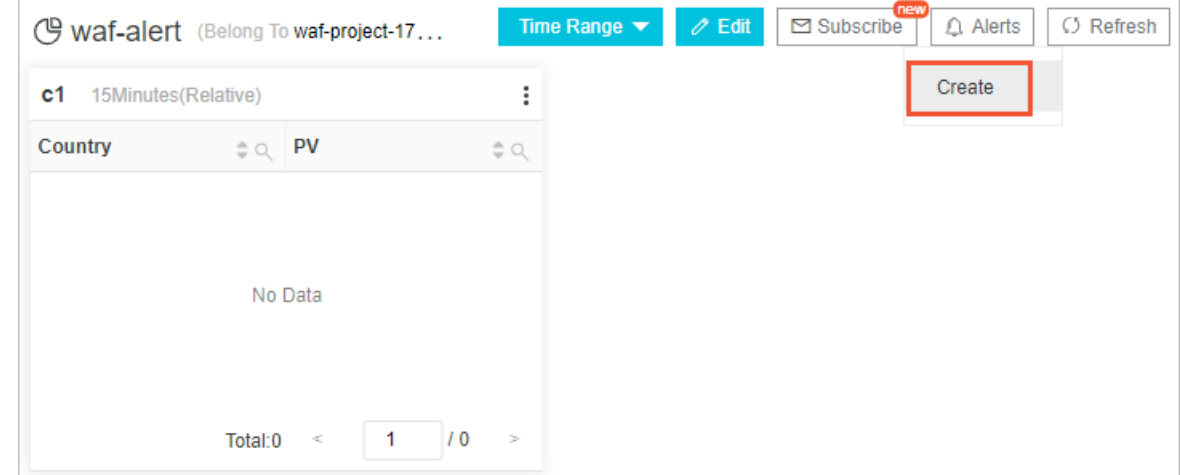

3. In the Creat e Alert pane, set the parameters in Alert Configuration, and click Next.

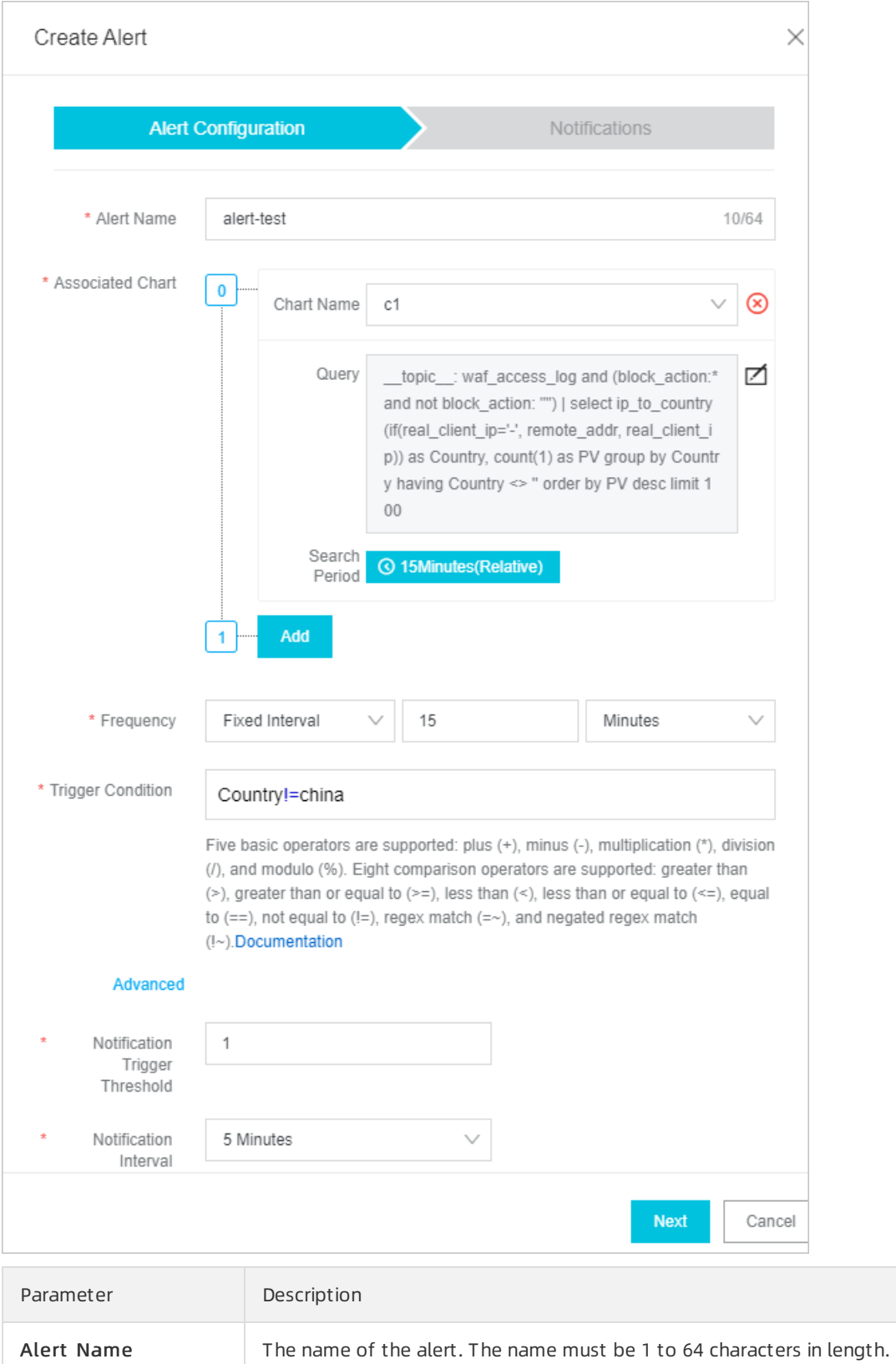

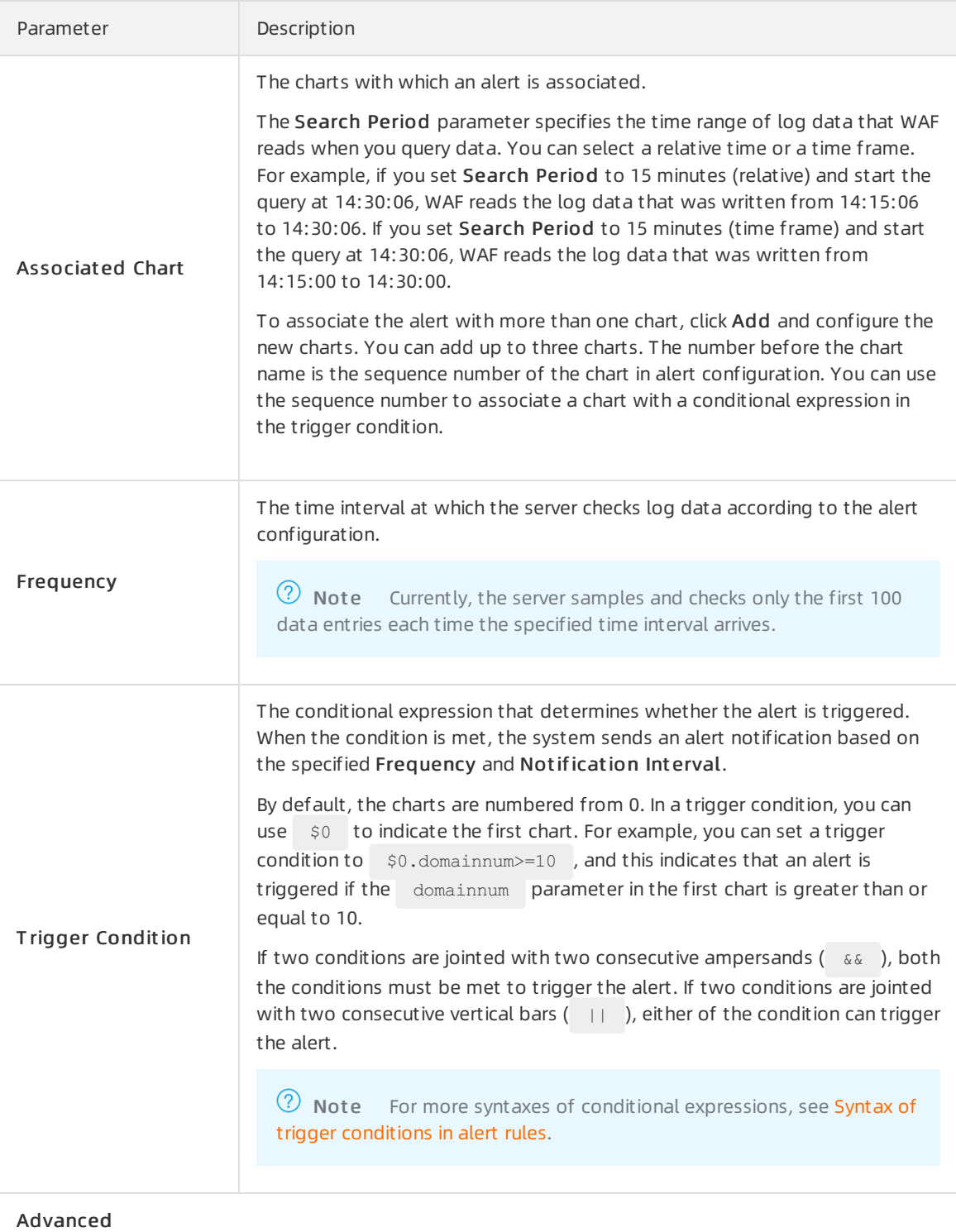

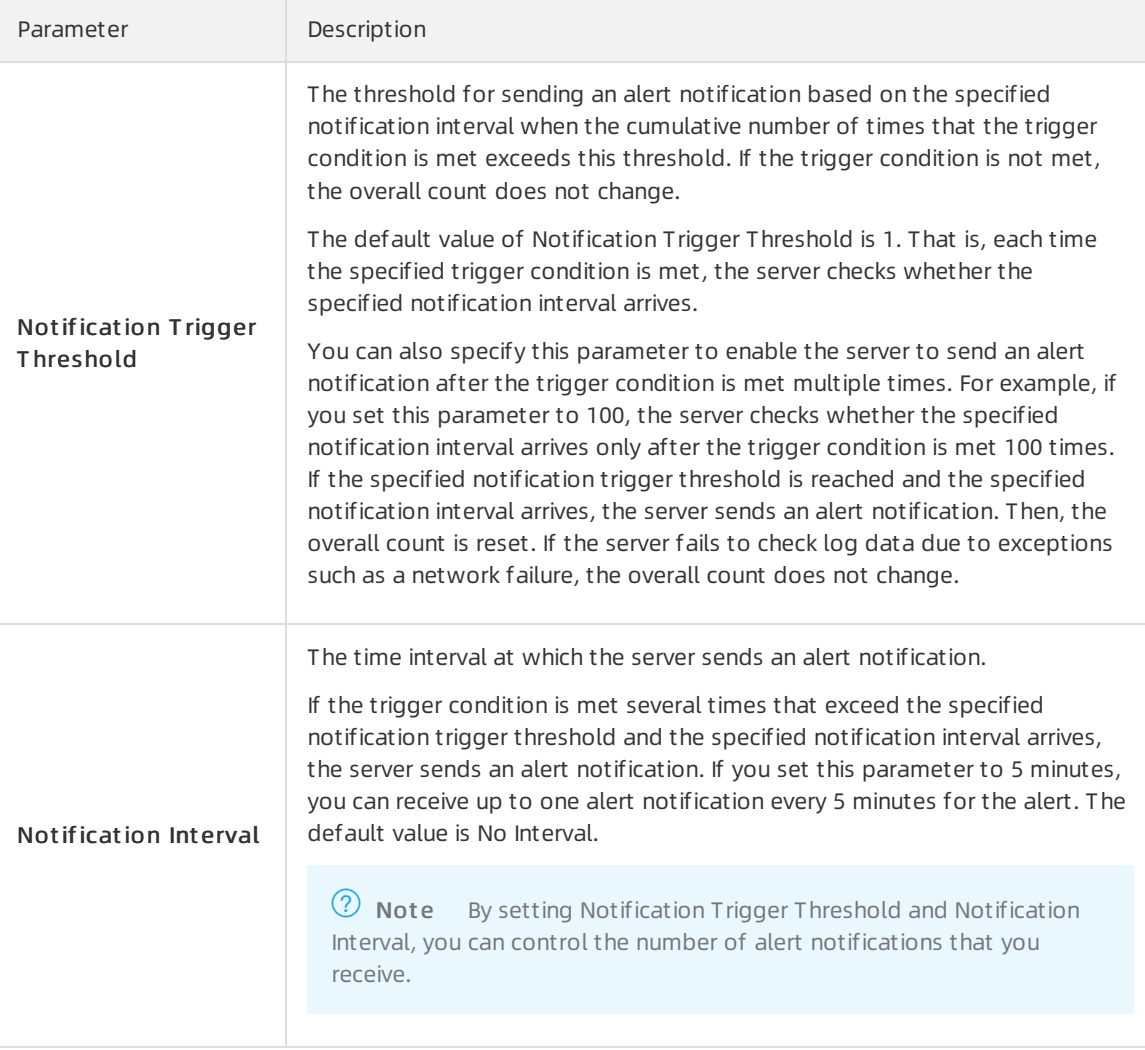

 $\Omega$  Note After you specify Notification Trigger Threshold, Notification Interval, and Frequency, the system checks whether the trigger conditions are met at the specified frequency and sends notifications if Notification T rigger T hreshold is exceeded within a Notification Int erval.

#### 4. In the Create Alert pane, complete the settings for Notifications, and click Submit.

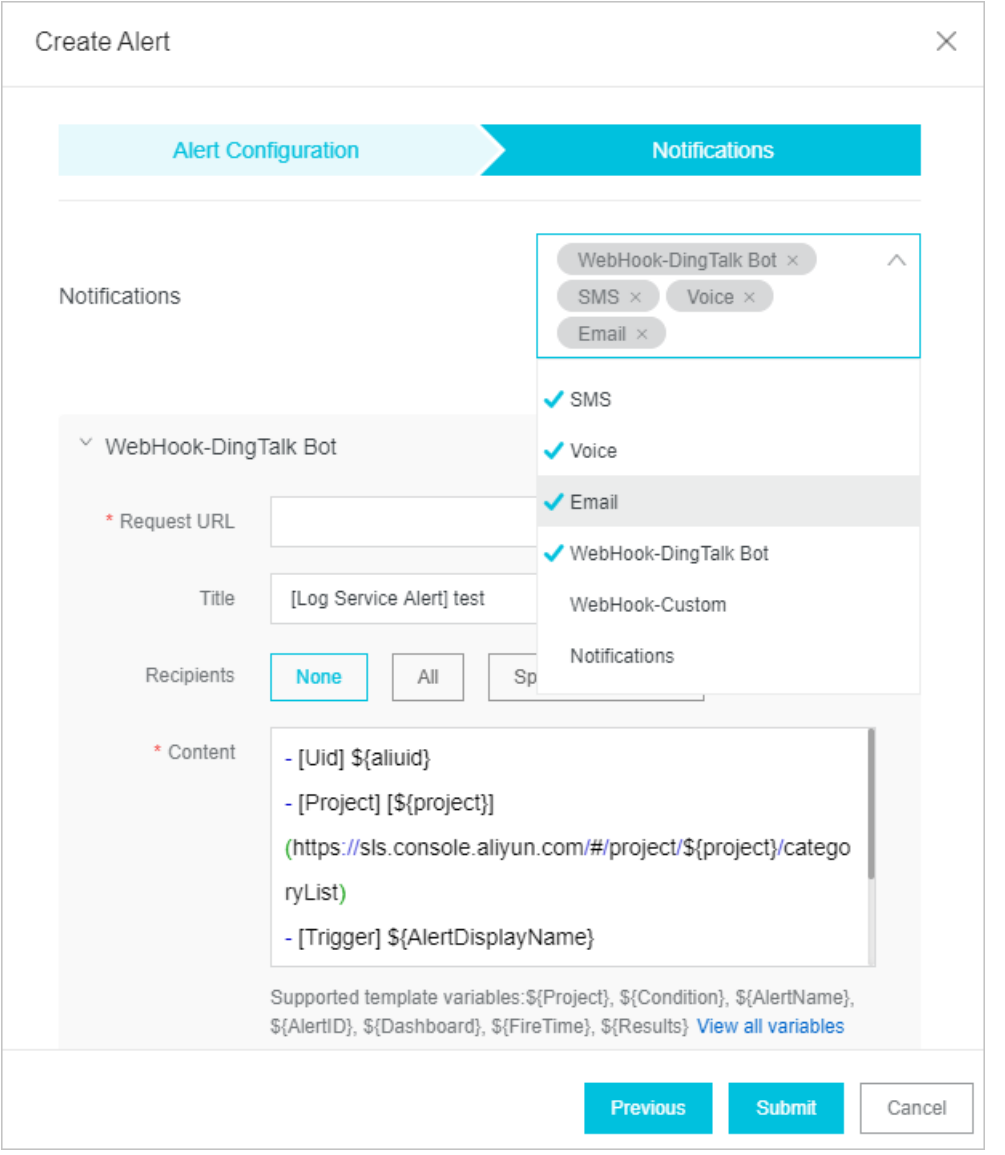

Multiple common alert notification methods are supported, such as SMS, Voice, Email, and WebHook-DingT alk Bot . You must select a notification method on the right of Notifications and complete the configuration. You can select and configure multiple notification methods.

o SMS: Set Phone Number to receive alerts and the Content of the notification. You can specify variables to be included in the notification. ClickView all variables to view the description of each variable.

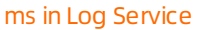

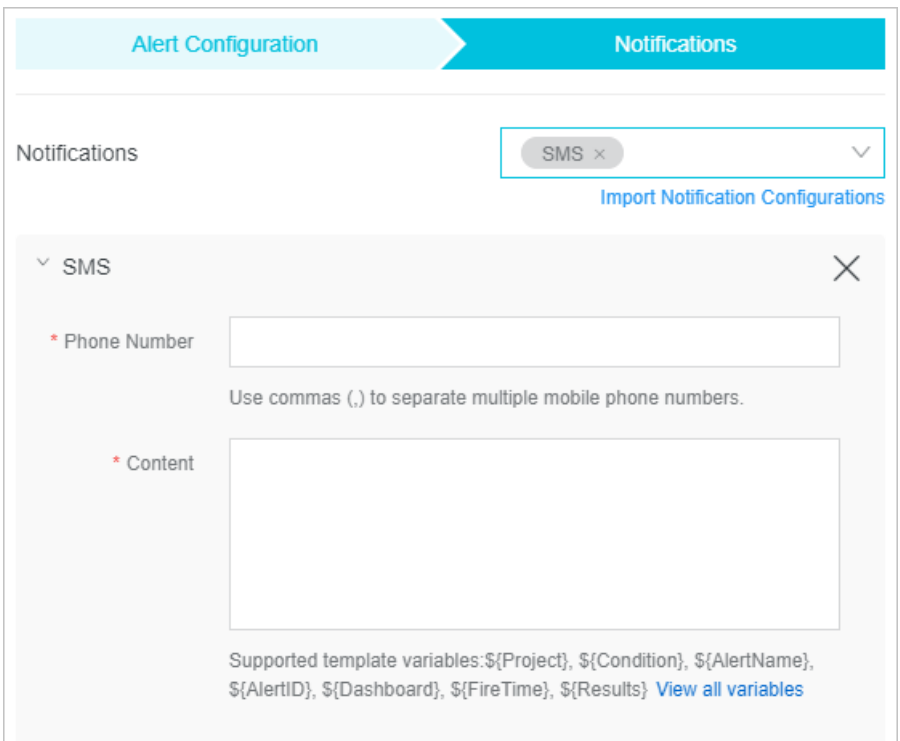

Voice: Set Phone Number to receive alerts and the Cont ent of the notification.

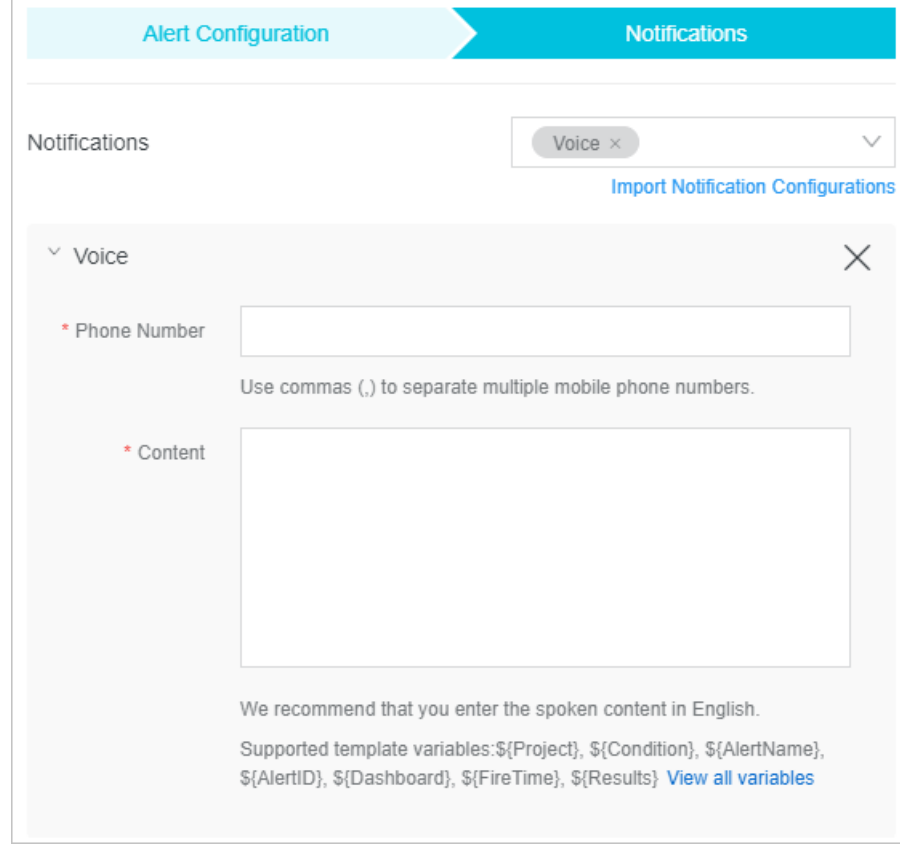

Email: Set Recipient s email addresses, Subject , and Cont ent .

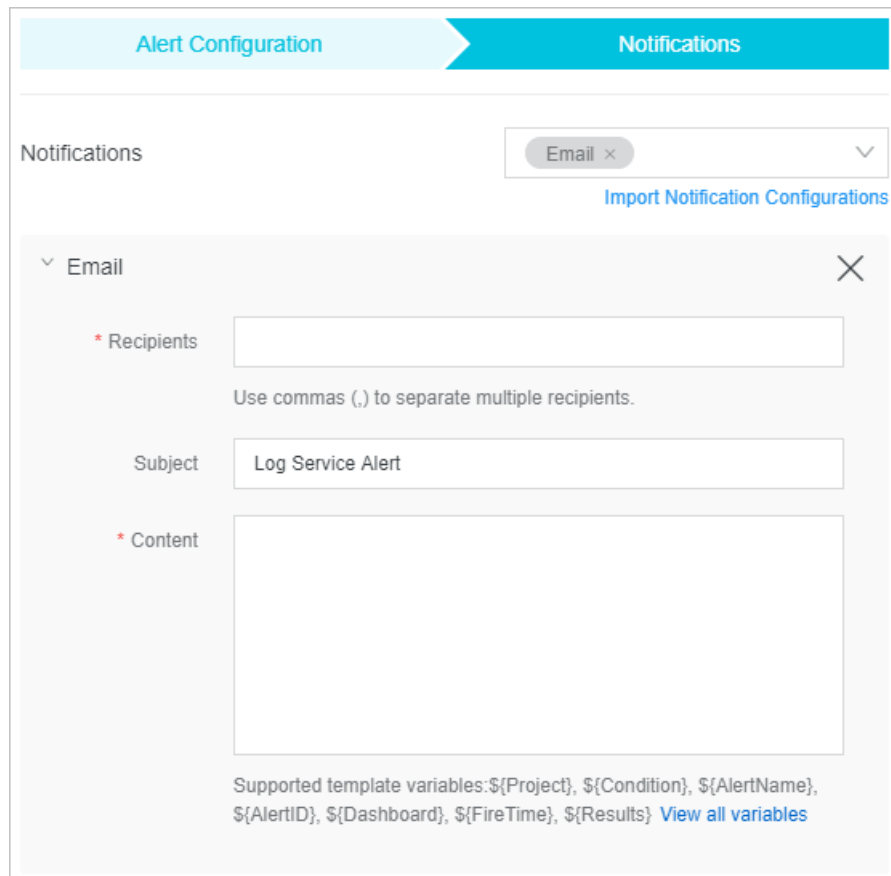

WebHook-DingTalk Bot: Set Request URL to the webhookURL of the DingTalk bot to receive alerts, and specify Cont ent .

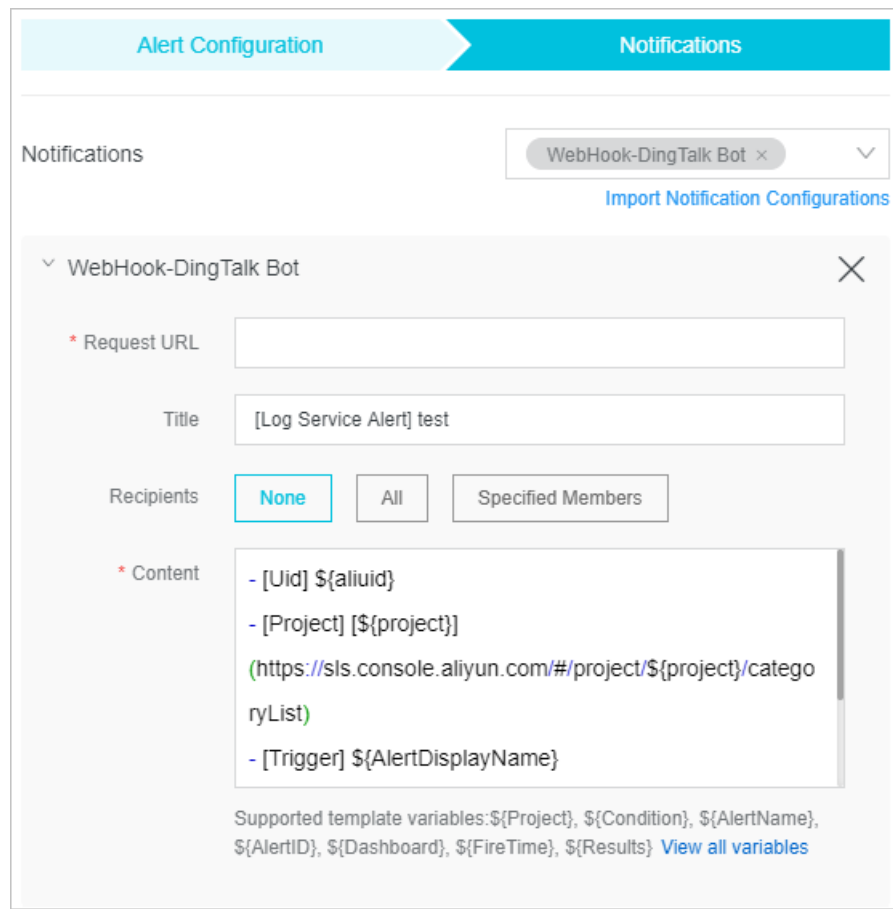

5. Repeat Steps 2 to 4 to create and configure more alerts.

### <span id="page-29-0"></span>4.5. Examples of alert configurations based on WAF logs

This topic provides examples of alert configurations based on log query and analysis results in Web Application Firewall (WAF). You can add charts to customdashboards and configure alerts based on the parameters in this topic.

 $\Box$  Notice This topic describes the alert configuration parameters of the original alerting feature in Log Service. If you use the new alerting feature, you can configure alerts based on the query statements and parameter settings that are recommended in this topic and the description that is provided in [Configure](https://www.alibabacloud.com/help/doc-detail/207609.htm#task-2053407) an alert in Log Service.

#### Abnormal percentage of 4xx status codes

The following parameter settings are recommended forthis type of alerting:

- Chart Name: Percentage of 4xx status codes. Blocked requests are not counted.
- Query St at ement :

```
user id: ID of your Alibaba Cloud account
and not real client ip: Blocked IP addresses |
SELECT
user_id,
```
 $\sim$ user $\sim$ 

```
host AS "Domain name",
 Rate 2XX AS "Percentage of 2xx status codes",
 Rate 3XX AS "Percentage of 3xx status codes",
 Rate 4XX AS "Percentage of 4xx status codes",
 Rate 5XX AS "Percentage of 5xx status codes",
 countall AS "aveQPS",
 status_2XX,
 status 3XX,
 status 4XX,
 status 5XX,
 countall
FROM(
   SELECT
     user_id,
     host,
     round(
       round(status 2XX * 1.0000 / countall, 4) * 100,
       2
     ) AS Rate_2XX,
     round(
       round(status 3XX * 1.0000 / countall, 4) * 100,
       2
     ) AS Rate_3XX,
     round(
       round (status 4XX * 1.0000 / countall, 4) * 100,
       2
     ) AS Rate_4XX,
     round(
       round(status 5XX * 1.0000 / countall, 4) * 100,
       2
     ) AS Rate_5XX,
     status_2XX,
     status 3XX,
     status 4XX,
     status_5XX,
     countall
   FROM(
       SELECT
         user_id,
         host,
         count_if(
          status >= 200
           and status < 300
         ) AS status_2XX,
         count_if(
          status >= 300
           and status < 400
         ) AS status 3XX,
         count_if(
           status \geq 400and status < 500
           and status \langle 444
           and status \langle 405
         ) AS status_4XX,
```
) as status $\frac{1}{\sqrt{2}}$  , where  $\frac{1}{\sqrt{2}}$ 

```
count_if(
          status >= 500and status < 600
         ) AS status_5XX,
         COUNT(*) AS countall
       FROM log
       GROUP BY
        host,
        user_id
     \rightarrow)
WHERE
 countall > 120
ORDER BY
 Rate_4XX DESC
LIMIT
 5
```
The chart contains the following fields: aveOPS, Percentage of 2xx status codes, Percentag e of 3xx status codes , Percentage of 4xx status codes , and Percentage of 5xx status code s . aveQPS indicates the queries per second (QPS) of the domain name. To show status code changes caused by systemworkloads instead of external reasons, the 444 and 405 status codes that are triggered by WAF-blocked HTTP flood attacks or web attacks are not counted in Percentage of 4xx status codes . You can select one or more of these fields to configure alerts. For example, you can specify aveQPS>10 && Percentage of 2xx status codes<60 . If the QPS of a specified domain name is higher than 10 and the percentage of requests whose status code is 2xx in all requests is less than 60% during a specified period, an alert is triggered.

- Time Range: 5 minutes (relative)
- Frequency: 5 minutes
- **Trigger Condition:** \$0.countall>3000&& \$0.Percentage of 4xx status codes>80
- Notification T riggering T hreshold: 2
- Notification Int erval: 10 minutes
- Content:

```
- [Time]: ${FireTime}
```
- [Uid]: $\S$ {Results[0].RawResults[0].user id}
- Domain name: \${Results[0].RawResults[0].Domain name}
- Service: WAF

```
- Requests in the last 5 minutes:${Results[0].RawResults[0].countall}
```

```
- Percentage of 2xx status codes: ${Results[0].RawResults[0].Percentage of 2xx status cod
es} %
```

```
- Percentage of 3xx status codes: ${Results[0].RawResults[0].Percentage of 3xx status cod
es} %
```

```
- Percentage of 4xx status codes: ${Results[0].RawResults[0].Percentage of 4xx status cod
es} %
```

```
- Percentage of 5xx status codes: ${Results[0].RawResults[0].Percentage of 5xx status cod
es} %
```
#### Abnormal percentage of 5xx status codes

The following parameter settings are recommended forthis type of alerting:

Chart Name: Percentage of 5xx status codes

```
Query St at ement :
```

```
user id: ID of your Alibaba Cloud account
and not real client ip: Blocked IP addresses |
select
 user_id,
 host AS "Domain name",
 Rate 2XX AS "Percentage of 2xx status codes",
 Rate 3XX AS "Percentage of 3xx status codes",
 Rate 4XX AS "Percentage of 4xx status codes",
 Rate 5XX AS "Percentage of 5xx status codes",
 countall AS "Requests in a specified relative time range",
 status_2XX,
 status 3XX,
 status 4XX,
 status 5XX,
 countall
FROM(
   SELECT
     user_id,
     host,
      round(
       round(status_2XX * 1.0000 / countall, 4) * 100,
       2
     ) AS Rate_2XX,
     round(
       round(status 3XX * 1.0000 / countall, 4) * 100,
       2
     ) AS Rate_3XX,
     round(
       round (status 4XX * 1.0000 / countall, 4) * 100,
       2
     ) AS Rate_4XX,
     round(
       round(status 5XX * 1.0000 / countall, 4) * 100,
       2
     ) AS Rate_5XX,
     status 2XX,
     status_3XX,
     status 4XX,
     status 5XX,
     countall
   FROM(
       SELECT
         user_id,
         host,
         count_if(
          status >= 200
           and status < 300
         ) AS status_2XX,
         count_if(
           status \geq 300
           and status < 400
```

```
) AS status_3XX,
         count_if(
          status >= 400
          and status < 500
         ) AS status_4XX,
         count_if(
          status >= 500
          and status < 600
         ) AS status_5XX,
         COUNT(*) AS countall
       FROM log
       GROUP BY
         host,
        user_id
     )
 )
WHERE
 countall > 120
ORDER BY
Rate_5XX DESC
LIMIT
 5
```
- Time Range: 5 minutes (relative)
- Frequency: 5 minutes
- **Trigger Condition:** \$0.countall>3000&& \$0.Percentage of 5xx status codes>80
- Notification T riggering T hreshold: 2
- Notification Interval: 10 minutes
- Cont ent :

```
- [Time]: ${FireTime}
- [Uid]:${Results[0].RawResults[0].user id}
- Domain name: ${Results[0].RawResults[0].Domain name}
- Service: WAF
- Requests in the last 5 minutes:${Results[0].RawResults[0].countall}
- Percentage of 2xx status codes: ${Results[0].RawResults[0].Percentage of 2xx status cod
es} %
- Percentage of 3xx status codes: ${Results[0].RawResults[0].Percentage of 3xx status cod
es} %
- Percentage of 4xx status codes: ${Results[0].RawResults[0].Percentage of 4xx status cod
es} %
- Percentage of 5xx status codes: ${Results[0].RawResults[0].Percentage of 5xx status cod
es} %
```
#### Abnormal QPS

The following parameter settings are recommended forthis type of alerting:

- Chart Name: Top 5 domain names that have the highest QPS
- Query St at ement :

 $s = s = s - \frac{1}{2}$ 

```
user id: ID of your Alibaba Cloud account
and not real client ip: Blocked IP addresses |
```

```
SELECT
  user_id,
  host,
  Rate_2XX,
  Rate 3XX,
  Rate_4XX,
  Rate_5XX,
  countall / 60 as "aveQPS",
  status_2XX,
  status_3XX,
  status 4XX,
  status_5XX,
  countall
FROM(
    SELECT
      user_id,
      host,
      round(
        round(status 2XX * 1.0000 / countall, 4) * 100,
        2
      ) as Rate_2XX,
      round(
        round(status 3XX * 1.0000 / countall, 4) * 100,
        2
      ) as Rate_3XX,
      round(
        round (status_4XX * 1.0000 / countall, 4) * 100,
        2
      ) as Rate 4XX,
      round(
        round(status 5XX * 1.0000 / countall, 4) * 100,
        \overline{2}) as Rate_5XX,
      status_2XX,
      status 3XX,
      status 4XX,
      status 5XX,
      countall
    FROM(
        SELECT
          user_id,
          host,
          count_if(
           status >= 200
           and status < 300
          ) as status_2XX,
          count_if(
            status >= 300
            and status < 400
          ) as status_3XX,
          count_if(
            status > = 400and status < 500
            and status \langle 444
             and status \sim 405
```
#### Monitoring and Alarm·Configure alar ms in Log Service

```
and status <> 405
         ) as status_4XX,
         count_if(
          status >= 500
          and status < 600
         ) as status_5XX,
         COUNT(*) as countall
       FROM log
       GROUP BY
        host,
         user_id
     \lambda)
WHERE
 countall > 120
ORDER BY
 aveQPS DESC
LIMIT
 5
```
- Time Range: 1 minute (relative)
- Frequency: 1 minute
- **Trigger Condition:** \$0.aveQPS>=50
- Notification Triggering Threshold: 1
- Notification Interval: 5 minutes
- Content:

```
- [Time]: ${FireTime}
```
- [Uid]:\${Results[0].RawResults[0].user\_id}
- Domain name: \${Results[0].RawResults[0].host}
- Service: WAF

```
- Average QPS in the last 1 minute: ${Results[0].RawResults[0].aveQPS}
```
- Percentage of 2xx status codes:  $${Results[0].RawResults[0].Rate 2XX}$$
- Percentage of 3xx status codes:  $${Results[0].RawResults[0].Rate 3XX}$$
- Percentage of 4xx status codes:  $${Re}sults[0].RawResults[0].Rate 4XX$$
- Percentage of 5xx status codes: \${Results[0].RawResults[0].Rate 5XX}%

#### Abrupt increase in QPS

The following parameter settings are recommended forthis type of alerting:

- Chart Name: Abrupt increase in QPS
- Query St at ement :

```
user id: ID of your Alibaba Cloud account |
SELECT
 t1.user_id,
 t1.now1mQPS,
 t1.past1mQPS,
 in ratio,
 t1.host,
 t2.Rate_2XX,
 Rate 3XX,
Rate 4XX,
```
$R$ 

```
Rate_5XX,
 aveQPS
FROM (
  \overline{a}SELECT
      user_id,
      round(c [1] / 60, 0) AS now1mQPS,
      round(c [2] / 60, 0) AS past1mQPS,
       round(
        round(c [1] / 60, 0) / round(c [2] / 60, 0) * 100 -100,
        \overline{0}) AS in ratio,
      host
     FROM (
        SELECT
         compare(t, 60) AS c,
         host,
          user_id
        FROM (SELECT
             COUNT(*) AS t,
             host,
             user_id
           FROM log
           GROUP by
             host,
             user_id
          )
        GROUP by
          host,
          user_id
      )
     WHERE
      c [3] > 1.1and (
       c [1] > 180or c [2] > 180
       )
   ) t1
   JOIN (
    SELECT
      user_id,
      host,
      Rate_2XX,
      Rate 3XX,
       Rate_4XX,
       Rate_5XX,
       countall / 60 AS "aveQPS",
       status_2XX,
       status_3XX,
       status_4XX,
       status_5XX,
       countall
     FROM (
```

```
SELECT
     user_id,
     host,
     round(
      round(status 2XX * 1.0000 / countall, 4) * 100,
      2
     ) AS Rate_2XX,
     round(
      round(status 3XX * 1.0000 / countall, 4) * 100,
       2
     ) AS Rate_3XX,
     round(
      round(status 4XX * 1.0000 / countall, 4) * 100,
       2
     ) AS Rate_4XX,
     round(
      round(status 5XX * 1.0000 / countall, 4) * 100,
       2
     ) AS Rate_5XX,
     status_2XX,
     status_3XX,
     status 4XX,
     status_5XX,
     countall
   FROM (SELECT
         user_id,
         host,
         count_if(
          status >= 200
          and status < 300
         ) AS status_2XX,
         count_if(
          status >= 300
          and status < 400
         ) AS status_3XX,
         count_if(
          status \geq 400and status < 500
           and status <> 444
          and status <> 405
         ) AS status_4XX,
         count_if(
           status > = 500and status < 600
         ) AS status_5XX,
         COUNT(*) AS countall
       FROM log
       GROUP BY
        host,
         user_id
     )
 )
WHERE
```

```
countall > 1
    ) t2 on t1.host = t2.host\rightarrowORDER BY
 in_ratio DESC
LIMIT
  5
```
- Time Range: 1 minute (relative)
- Frequency: 1 minute
- **Trigger Condition:** \$0.now1mqps>50&& \$0.in ratio>300
- Notification Triggering Threshold: 1
- Notification Int erval: 5 minutes
- Cont ent :

```
- [Time]: ${FireTime}
```
- [Uid]: $\S$ {Results[0].RawResults[0].user id}
- Domain name: \${Results[0].RawResults[0].host}
- Service: WAF
- Average QPS in the last 1 minute: \${Results[0].RawResults[0].now1mqps}
- Abrupt increase rate of QPS:  $\S$ {Results[0].RawResults[0].in ratio}%
- Percentage of 2xx status codes:  $${Results[0].RawResults[0].rate 2xx]}$
- Percentage of 3xx status codes:  $${Results[0].RawResults[0].Rate 3XX}$$
- Percentage of 4xx status codes: \${Results[0].RawResults[0].Rate 4XX}%
- Percentage of 5xx status codes: \${Results[0].RawResults[0].Rate 5XX}%

## Abrupt decrease in QPS

- Chart Name: Abrupt decrease in QPS
- Query St at ement :

```
user id: ID of your Alibaba Cloud account
SELECT
 t1.user_id,
 t1.now1mQPS,
 t1.past1mQPS,
 de ratio,
 t1.host,
 t2.Rate_2XX,
 Rate_3XX,
 Rate_4XX,
 Rate_5XX,
 aveQPS
FROM (
   \left(SELECT
       user_id,
       round(c [1] / 60, 0) AS now1mQPS,
       round(c [2] / 60, 0) AS past1mOPS,
       round(
         100-round(c [1] / 60, 0) / round(c [2] / 60, 0) * 100,
         2
        ) AS de_ratio,
```
host

FROM ( SELECT compare(t, 60) AS c, host, user\_id FROM  $($ SELECT COUNT $(*)$  AS  $t$ , host, user\_id FROM log GROUP BY host, user\_id ) GROUP BY host, user\_id ) WHERE c  $[3] < 0.9$ AND ( c [1] > 180 or c [2] > 180  $\rightarrow$ ) t1 JOIN ( SELECT user\_id, host, Rate 2XX, Rate 3XX, Rate\_4XX, Rate\_5XX, countall / 60 AS "aveQPS", status\_2XX, status\_3XX, status 4XX, status\_5XX, countall FROM ( SELECT user\_id, host, round( round(status 2XX \* 1.0000 / countall, 4) \* 100, 2 ) AS Rate\_2XX, round( round(status  $3XX * 1.0000$  / countall, 4) \* 100, 2 ) AS Rate\_3XX, round(

```
round(status 4XX * 1.0000 / countall, 4) * 100,2
           ) AS Rate 4XX,
           round(
            round(status_5XX * 1.0000 / countall, 4) * 100,
            2
           ) AS Rate_5XX,
           status_2XX,
           status 3XX,
           status_4XX,
           status_5XX,
           countall
         FROM (
            SELECT
              user_id,
              host,
              count_if(
                status > = 200and status < 300
              ) AS status_2XX,
              count_if(
                status >= 300
                and status < 400
               ) AS status 3XX,
               count_if (
                status > = 400and status < 500
                and status <> 444
                and status <> 405
              ) AS status 4XX,
              count_if(
                status >= 500
                and status < 600
              ) AS status_5XX,
              COUNT(*) AS countall
             FROM log
             GROUP BY
              host,
              user_id
           )
       )
     WHERE
      countall > 1
  ) t2 on t1.host = t2.host
 )
ORDER BY
 de_ratio DESC
LIMIT
 5
```
The chart contains the following fields: now1mpqs , past1mqps , de\_ratio , and host . now1mpqs indicates the average QPS of the current minute. past1mqps indicates the average QPS of the last minute. de\_ratio indicates the QPS decrease rate. You can select one or more of these fields to configure alerts.

- Time Range: 1 minute (relative)
- Frequency: 1 minute
- **Trigger Condition:** \$0.now1mqps>10&& \$0.de\_ratio>50
- Notification T riggering T hreshold: 2
- Notification Int erval: 5 minutes
- Cont ent :

```
- [Time]: ${FireTime}
```
- [Uid]: $$$ {Results[0].RawResults[0].user id}
- Domain name: \${Results[0].RawResults[0].host}
- Service: WAF (International)
- Average QPS in the last 1 minute: \${Results[0].RawResults[0].now1mqps}
- Abrupt decrease rate of QPS: \${Results[0].RawResults[0].de\_ratio}%
- Percentage of 2xx status codes: \${Results[0].RawResults[0].rate 2xx}%
- Percentage of 3xx status codes: \${Results[0].RawResults[0].Rate 3XX}%
- Percentage of 4xx status codes: \${Results[0].RawResults[0].Rate 4XX}%
- Percentage of 5xx status codes: \${Results[0].RawResults[0].Rate 5XX}%

# Requests blocked by access control list (ACL) policies in the last 5 minutes

- Chart Name: Requests blocked by ACL policies
- Query St at ement :

```
user id: ID of your Alibaba Cloud account
SELECT
 user_id,
 host,
 count_if(
  final_plugin = 'waf'
  AND final_action = 'block'
 ) AS "Requests blocked by the Protection Rules Engine",
 count_if(
   final_plugin = 'cc'
  AND final_action = 'block'
 ) AS "Requests blocked by HTTP flood protection policies",
 count_if(
  final_plugin = 'acl'
  AND final action = 'block'
 ) AS "Requests blocked by ACL policies",
 count_if(
  final_plugin = 'antiscan'
   AND final action = 'block'
 ) AS "Requests blocked by scan protection policies",
 count_if(
   (final_plugin = 'waf'
  AND final action = 'block')
   OR (final_plugin = 'cc'
   AND final action = 'block')OR (final_plugin = 'acl'
   AND final action = 'block')
   OR (final_plugin = 'antiscan'
   AND final action = 'block')
 ) AS totalblock
GROUP BY
 host,
 user_id
HAVING
  (
   "Requests blocked by ACL policies" >= 0
  AND "Requests blocked by the Protection Rules Engine" >= 0
   AND "Requests blocked by HTTP flood protection policies" >= 0
   AND "Requests blocked by scan protection policies" >= 0
   AND totalblock > 10
 )
ORDER BY
 "Requests blocked by ACL policies" DESC
T.TMTT
  5
```
- Time Range: 5 minutes (relative)
- Frequency: 5 minutes
- Trigger Condition: \$0.totalblock>=500&&(\$0.Requests blocked by ACL policies>=500)
- Notification Triggering Threshold: 1
- Notification Int erval: 5 minutes
- Content:

- [Time]: \${FireTime}

```
- [Uid]:${Rests[0].RawResults[0].user_id}- Domain name: ${Results[0].RawResults[0].host}
- Service: WAF
- Requests that are blocked in the last 5 minutes: ${Results[0].RawResults[0].totalblock}- Requests blocked by ACL policies: ${Results[0].RawResults[0].Requests blocked by ACL po
licies}
- Requests blocked by the Protection Rules Engine: ${Results[0].RawResults[0].Requests bl
ocked by the Protection Rules Engine}
- Requests blocked by HTTP flood protection policies: ${Results[0].RawResults[0].Requests
blocked by HTTP flood protection policies}
- Requests blocked by scan protection policies: ${Results[0].RawResults[0].Requests block
ed by scan protection policies}
```
# Requests blocked by the Protection Rules Engine in the last 5 minutes

- Chart Name: Requests blocked by the Protection Rules Engine
- Query St at ement :

```
user id: ID of your Alibaba Cloud account
SELECT
 user_id,
 host,
 count_if(
  final_plugin = 'waf'
  AND final_action = 'block'
 ) AS "Requests blocked by the Protection Rules Engine",
 count_if(
   final_plugin = 'cc'
  AND final_action = 'block'
 ) AS "Requests blocked by HTTP flood protection policies",
 count_if(
  final_plugin = 'acl'
  AND final action = 'block'
 ) AS "Requests blocked by ACL policies",
 count_if(
  final_plugin = 'antiscan'
   AND final action = 'block'
 ) AS "Requests blocked by scan protection policies",
 count_if(
   (final_plugin = 'waf'
  AND final action = 'block')
   OR (final_plugin = 'cc'
   AND final action = 'block')OR (final_plugin = 'acl'
   AND final action = 'block')
   OR (final_plugin = 'antiscan'
   AND final action = 'block')
 ) AS totalblock
GROUP BY
 host,
 user_id
HAVING
  (
   "Requests blocked by ACL policies" >= 0
  AND "Requests blocked by the Protection Rules Engine" >= 0
   AND "Requests blocked by HTTP flood protection policies" >= 0
   AND "Requests blocked by scan protection policies" >= 0
   AND totalblock > 10
 )
ORDER BY
 "Requests blocked by the Protection Rules Engine" DESC
T.TMTT
  5
```
- Time Range: 5 minutes (relative)
- Frequency: 5 minutes
- **Trigger Condition:** \$0.totalblock>=500&&(\$0.Requests blocked by the Protection Rules Engine  $>=500$
- Notification Triggering Threshold: 1
- Notification Interval: 5 minutes

```
- [Time]: ${FireTime}
```
- [Uid]: $${Rests[0].RawResults[0].user_id}$
- Domain name:  $${Rests[0].RawResults[0].host}$
- Service: WAF
- Requests that are blocked in the last 5 minutes: \${Results[0].RawResults[0].totalblock}

```
- Requests blocked by ACL policies: ${Results[0].RawResults[0].Requests blocked by ACL po
licies}
```

```
- Requests blocked by the Protection Rules Engine: ${Results[0].RawResults[0].Requests bl
ocked by the Protection Rules Engine}
```

```
- Requests blocked by HTTP flood protection policies: ${Results[0].RawResults[0].Requests
blocked by HTTP flood protection policies}
```

```
- Requests blocked by scan protection policies: ${Results[0].RawResults[0].Requests block
ed by scan protection policies}
```
# Requests blocked by HTTP flood protection policies in the last 5 minutes

- Chart Name: Requests blocked by HTTP flood protection policies
- Query St at ement :

```
user id: ID of your Alibaba Cloud account
SELECT
 user_id,
 host,
 count_if(
  final_plugin = 'waf'
  AND final_action = 'block'
 ) AS "Requests blocked by the Protection Rules Engine",
 count_if(
   final_plugin = 'cc'
  AND final_action = 'block'
 ) AS "Requests blocked by HTTP flood protection policies",
 count_if(
  final_plugin = 'acl'
  AND final action = 'block'
 ) AS "Requests blocked by ACL policies",
 count_if(
  final_plugin = 'antiscan'
   AND final action = 'block'
 ) AS "Requests blocked by scan protection policies",
 count_if(
   (final_plugin = 'waf'
  AND final action = 'block')
   OR (final_plugin = 'cc'
   AND final action = 'block')OR (final_plugin = 'acl'
   AND final action = 'block')
   OR (final_plugin = 'antiscan'
   AND final action = 'block')
 ) AS totalblock
GROUP BY
 host,
 user_id
HAVING
  (
   "Requests blocked by ACL policies" >= 0
  AND "Requests blocked by the Protection Rules Engine" >= 0
   AND "Requests blocked by HTTP flood protection policies" >= 0
   AND "Requests blocked by scan protection policies" >= 0
   AND totalblock > 10
 )
ORDER BY
 "Requests blocked by HTTP flood protection policies" DESC
T.TMTT
  5
```
- Time Range: 5 minutes (relative)
- Frequency: 5 minutes
- **Trigger Condition:** \$0.totalblock>=500&&(\$0.Requests blocked by HTTP flood protection polic ies>=500)
- Notification Triggering Threshold: 1
- Notification Int erval: 5 minutes

```
- [Time]: ${FireTime}
```
- [Uid]: $${Rests[0].RawResults[0].user_id}$
- Domain name:  $${Rests[0].RawResults[0].host}$
- Service: WAF
- Requests that are blocked in the last 5 minutes:  $\S$ {Results[0].RawResults[0].totalblock}

```
- Requests blocked by ACL policies: ${Results[0].RawResults[0].Requests blocked by ACL po
licies}
```

```
- Requests blocked by the Protection Rules Engine: ${Results[0].RawResults[0].Requests bl
ocked by the Protection Rules Engine}
```

```
- Requests blocked by HTTP flood protection policies: ${Results[0].RawResults[0].Requests
blocked by HTTP flood protection policies}
```

```
- Requests blocked by scan protection policies: ${Results[0].RawResults[0].Requests block
ed by scan protection policies}
```
## Requests blocked by scan protection policies in the last 5 minutes

- Chart Name: Requests blocked by scan protection policies
- Query St at ement :

```
user id: ID of your Alibaba Cloud account
SELECT
 user_id,
 host,
 count_if(
  final_plugin = 'waf'
  AND final_action = 'block'
 ) AS "Requests blocked by the Protection Rules Engine",
 count_if(
  final_plugin = 'cc'
  AND final_action = 'block'
 ) AS "Requests blocked by HTTP flood protection policies",
 count_if(
  final_plugin = 'acl'
  AND final action = 'block'
 ) AS "Requests blocked by ACL policies",
 count_if(
  final_plugin = 'antiscan'
   AND final action = 'block'
 ) AS "Requests blocked by scan protection policies",
 count_if(
   (final_plugin = 'waf'
  AND final action = 'block')
   OR (final_plugin = 'cc'
   AND final action = 'block')OR (final_plugin = 'acl'
   AND final action = 'block')
   OR (final_plugin = 'antiscan'
   AND final action = 'block')
 ) AS totalblock
GROUP BY
 host,
 user_id
HAVING
  (
   "Requests blocked by ACL policies" >= 0
  AND "Requests blocked by the Protection Rules Engine" >= 0
   AND "Requests blocked by HTTP flood protection policies" >= 0
   AND "Requests blocked by scan protection policies" >= 0
   AND totalblock > 10
 )
ORDER BY
 "Requests blocked by scan protection policies" DESC
T.TMTT
  5
```
- Time Range: 5 minutes (relative)
- Frequency: 5 minutes
- **Trigger Condition:** \$0.totalblock>=500&&(\$0.Requests blocked by scan protection policies>=5 00)
- Notification Triggering Threshold: 1
- Notification Interval: 5 minutes

```
- [Time]: ${FireTime}
```
- [Uid]: $\S$ {Results[0].RawResults[0].user\_id}
- Domain name: \${Results[0].RawResults[0].host}
- Service: WAF (International)
- Requests that are blocked in the last 5 minutes: \${Results[0].RawResults[0].totalblock}

```
- Requests blocked by ACL policies: ${Results[0].RawResults[0].Requests blocked by ACL po
licies}
```

```
- Requests blocked by the Protection Rules Engine: ${Results[0].RawResults[0].Requests bl
ocked by the Protection Rules Engine}
```

```
- Requests blocked by HTTP flood protection policies: ${Results[0].RawResults[0].Requests
blocked by HTTP flood protection policies}
```

```
- Requests blocked by scan protection policies: ${Results[0].RawResults[0].Requests block
ed by scan protection policies}
```
## Attacks from a single IP address

- Chart Name: Attacks from a single IP address
- Ouery Statement:

```
user id: ID of your Alibaba Cloud account
SELECT.
 user_id,
 real client ip,
 concat(
   'Requests blocked by ACL policies:',
   cast(aclblock AS varchar(10)),
    ' ',
   'Requests blocked by the Protection Rules Engine:',
   cast(wafblock AS varchar(10)),
',
   'Requests blocked by HTTP flood protection policies:',
   cast(aclblock AS varchar(10))
 ) AS blockNum,
 totalblock,
 allRequest
FROM (
   SELECT
     user_id,
     real client ip,
     count_if(
       final_plugin = 'acl'
       AND final action = 'block'
     ) AS aclblock,
     count_if(
       final plugin = 'waf'
       AND final action = 'block'
     ) AS wafblock,
     count_if(
       final plugin = 'cc'AND final_action = 'block'
```

```
A\in\mathcal{A} and A\in\mathcal{A} and A\in\mathcal{A} and A\in\mathcal{A}) AS ccblock,
  count_if(
     \left(final_plugin = 'acl'
      AND final action = 'block'
    \lambdaOR (
     final_plugin = 'waf'
     AND final_action = 'block'
    )
    OR (
      final_plugin = 'cc'
      AND final action = 'block'
    )
  ) AS totalblock,
 COUNT(*) AS allRequest
FROM log
GROUP BY
 user_id,
 real_client_ip
HAVING
 totalblock > 1
ORDER BY
 totalblock DESC
LIMIT
  5
```
The chart contains the following fields: real client ip, blockNum, totalblock, and allRe quest . blockNumincludes Requests blocked by ACL policies , Requests blocked by the Prote ction Rules Engine , and Requests blocked by HTTP flood protection policies . real\_client\_ip indicates the IP address fromwhich attacks are launched. totalblock indicates the total number of blocked requests. allRequest indicates the total number of requests. You can select one or more of these fields to configure alerts.

- Time Range: 5 minutes (relative)
- Frequency: 5 minutes
- **Trigger Condition:** \$0.totalblock >=500
- Notification Triggering Threshold: 1
- Notification Int erval: 5 minutes
- Content:

)

```
- [Time]: ${FireTime}
- [Uid]:${Results[0].RawResults[0].user id}
- Service: WAF
- Top 3 IP addresses from which attacks are mot frequently launched in the last 5 minutes
:
- ${Results[0].RawResults[0].real_client_ip} (${Results[0].RawResults[0].blockNum})
- ${Results[0].RawResults[1].real_client_ip} (${Results[0].RawResults[1].blockNum})
- ${Results[0].RawResults[2].real_client_ip} (${Results[0].RawResults[2].blockNum})
```
# Large number of domain names that are under attacks from a single IP address

The following parameter settings are recommended forthis type of alerting:

- Chart Name: Large number of domain names attacked by a single IP address
- Ouery Statement:

```
user id: ID of your Alibaba Cloud account
and not upstream status :504
and not upstream addr :'-'
and request_time_msec < 5000
and upstream status :200
and not ua browser : bot |
SELECT
 user_id,
 host,
 upstream_time,
 request_time,
 requestnum
FROM (
   SELECT
    user_id,
     host,
     round(avg(upstream_response_time), 2) * 1000 AS upstream_time,
     round(avg(request time msec), 2) AS request time,
     COUNT(*) AS requestnum
   FROM log
   GROUP BY
     host,
     user_id
  )
WHERE
 requestnum > 30
ORDER BY
 request_time DESC
T.TMTT
  5
```
The chart contains the following fields: real client ip , totalblock , and domainnum . real client ip indicates the attack IP address. totalblock indicates the total number of blocked requests. domainnumindicates the number of domain names attacked by this IP address. You can select one or more of these fields to configure alerts. For example, you can specify totalblock>500 && domainnum>5 . If the total number of attacks launched froman IP address reaches 500 and the number of domain names that are underthe attacks exceeds 5 in the specified time range, an alert is triggered.

- Time Range: 5 minutes (relative)
- Frequency: 1 minute
- **Trigger Condition:** \$0.domainnum>=10
- Notification Triggering Threshold: 1
- Notification Int erval: 5 minutes

```
- [Time]: ${FireTime}
```
- [Uid]: $$$ {Results[0].RawResults[0].user id}
- Service: WAF
- Attack IP address: \${Results[0].RawResults[0].real client ip}
- Attacked domain names: \${Results[0].RawResults[0].domainnum}
- Attack requests in the last 5 minutes: \${Results[0].RawResults[0].totalblock}
- Handle the alert at the earliest opportunity.

# Abnormal average latency in the last 5 minutes

- Chart Name: Abnormal average latency
- Query St at ement :

```
user id: ID of your Alibaba Cloud account
and not upstream_status :504
and not upstream addr :'-'
and request time msec < 5000
and upstream status :200
and not ua_browser :bot |
SELECT
 user_id,
 host,
 upstream_time,
 request_time,
 requestnum
FROM (
   SELECT
    user_id,
     host,
     round(avg(upstream_response_time), 2) * 1000 AS upstream_time,
     round(avg(request_time_msec), 2) AS request_time,
     COUNT(*) AS requestnum
   FROM log
   GROUP BY
     host,
     user_id
 )
WHERE
 requestnum > 30
ORDER BY
 request_time DESC
LIMIT
  5
```
- Time Range: 5 minutes (relative)
- Frequency: 5 minutes
- $\bullet$  Trigger Condition: \$0. request time>1000&& \$0. requestnum>30
- Notification Triggering Threshold: 2
- Notification Int erval: 10 minutes

```
- [Time]: ${FireTime}
```
- [Uid]: $${Rests[0].RawResults[0].user_id}$
- Domain name: \${Results[0].RawResults[0].host}
- Service: WAF (International)
- [Trigger Condition]: \${condition}

```
- Top 3 domain names that have the longest latency in the last 5 minutes. Unit of latency
: milliseconds.
- Host1:${Results[0].RawResults[0].host} Delay time:${Results[0].RawResults[0].upstream t
```

```
ime}
- Host2:${Results[0].RawResults[1].host} Delay time:${Results[0].RawResults[1].upstream t
```

```
ime}
```

```
- Host3:${Results[0].RawResults[2].host} Delay time:${Results[0].RawResults[2].upstream t
ime}
```
## Abrupt decrease in traffic

- Chart Name: Abrupt decrease in traffic
- Ouery Statement:

```
user id: ID of your Alibaba Cloud account
SELECT
 t1.user_id,
 t1.now1mQPS,
 t1.past1mQPS,
 de ratio,
 t2.Rate_2XX,
 Rate 3XX,
 Rate_4XX,
 Rate_5XX,
 aveQPS
FROM (
   \left(SELECT
      user_id,
      round(c [1] / 60, 0) AS nowlmQPS,
      round(c [2] / 60, 0) AS pastlmQPS,
       round(
        100-round(c [1] / 60, 0) / round(c [2] / 60, 0) * 100,
        2
      ) AS de_ratio
     FROM (
         SELECT
          compare(t, 60) AS c,
          user_id
         FROM (SELECT
             COUNT(*) AS t,
             user_id
            FROM log
            GROUP BY
             user_id
```
user\_id

```
\left( \begin{array}{c} \end{array} \right)GROUP BY
      user_id
   )
  WHERE
   c [3] < 0.9AND (
    c [1] > 180or c [2] > 180
   )
) t1
JOIN (
 SELECT
   user_id,
   Rate_2XX,
   Rate 3XX,
   Rate_4XX,
   Rate_5XX,
    countall / 60 AS "aveQPS",
    status_2XX,
   status_3XX,
   status_4XX,
   status_5XX,
   countall
  FROM (
     SELECT
       user_id,
       round(
        round(status_2XX * 1.0000 / countall, 4) * 100,
        2
       ) AS Rate_2XX,
        round(
        round(status_3XX * 1.0000 / countall, 4) * 100,
         2
       ) AS Rate_3XX,
       round(
        round(status_4XX * 1.0000 / countall, 4) * 100,
         2
       ) AS Rate_4XX,
        round(
        round(status_5XX * 1.0000 / countall, 4) * 100,
         2
       ) AS Rate_5XX,
       status_2XX,
       status 3XX,
       status_4XX,
       status_5XX,
       countall
      FROM (SELECT
           user_id,
           count_if(
            status >= 200
            AND status < 300
```

```
) AS status_2XX,
               count_if(
                status >= 300
                 AND status < 400
               ) AS status 3XX,
               count_if (
                 status >= 400AND status < 500
                AND status <> 444
                AND status <> 405
               ) AS status_4XX,
               count_if(
                status >= 500AND status < 600
               ) AS status_5XX,
               COUNT(*) AS countall
             FROM log
             GROUP BY
              user_id
           \lambda)
     WHERE
      countall > 0
   ) t2 ON t1.user id = t2.user id
 )
ORDER BY
 de_ratio DESC
LIMIT
 5
```
- Time Range: 1 minute (relative)
- Frequency: 1 minute
- **Trigger Condition:** \$0.de ratio>50&& \$0.now1mqps>20
- Notification Triggering Threshold: 1
- Notification Int erval: 5 minutes
- Content:

```
- [Time]: ${FireTime}
```
- [UID]:\${Results[0].RawResults[0].user\_id}
- Service: WAF
- Average QPS in the last 1 minute: \${Results[0].RawResults[0].now1mqps}
- [Trigger condition (abrupt decrease rate of traffic & QPS)]:\${condition}
	- Abrupt decrease rate of QPS: \${Results[0].RawResults[0].de\_ratio}%
	- Percentage of 2xx status codes:  $\S$ {Results[0].RawResults[0].rate 2xx} &
- Percentage of 3xx status codes: \${Results[0].RawResults[0].Rate 3XX}%
- Percentage of 4xx status codes: \${Results[0].RawResults[0].Rate 4XX}%
- Percentage of 5xx status codes: \${Results[0].RawResults[0].Rate 5XX}%

# 4.6. Common monitoring metrics

This topic describes the common metrics that you can use to query and analyze logs collected by Log Service for WAF. You can use these metrics to configure alerts and monitor exceptions in your workload as needed. This topic also provides the recommended alert thresholds of metrics and suggestions on handling metric exceptions.

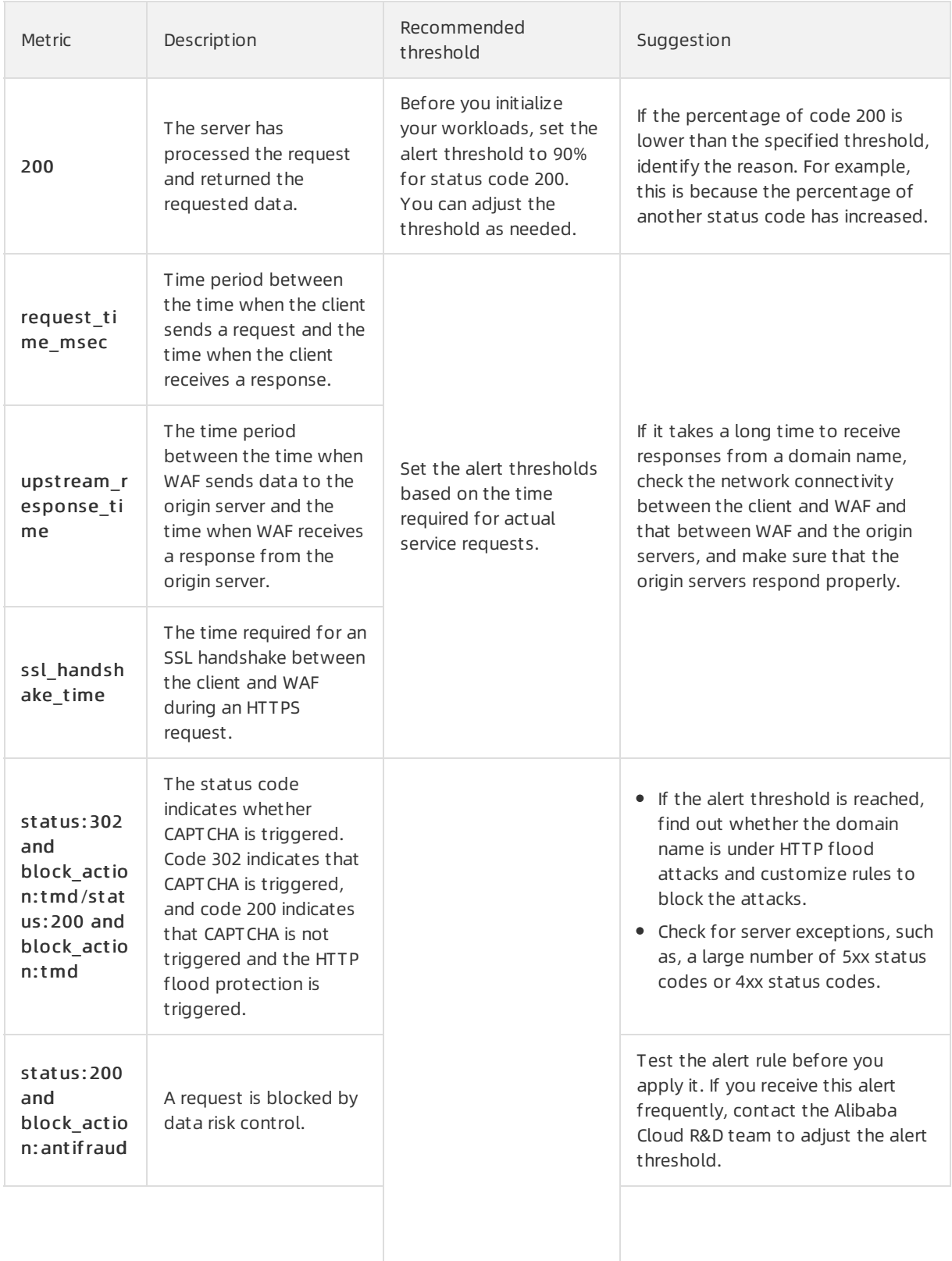

### Monitoring and Alarm·Configure alar ms in Log Service

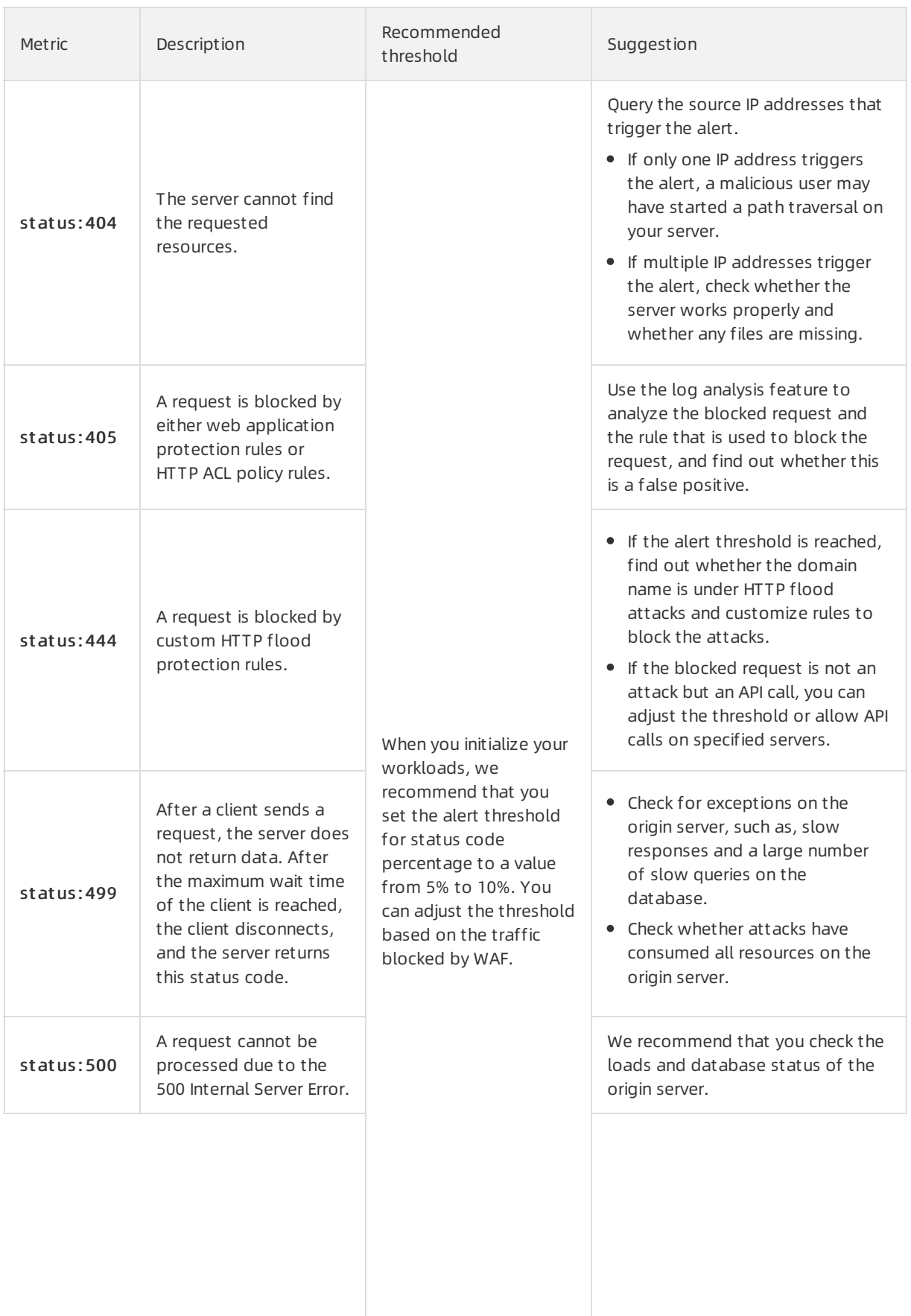

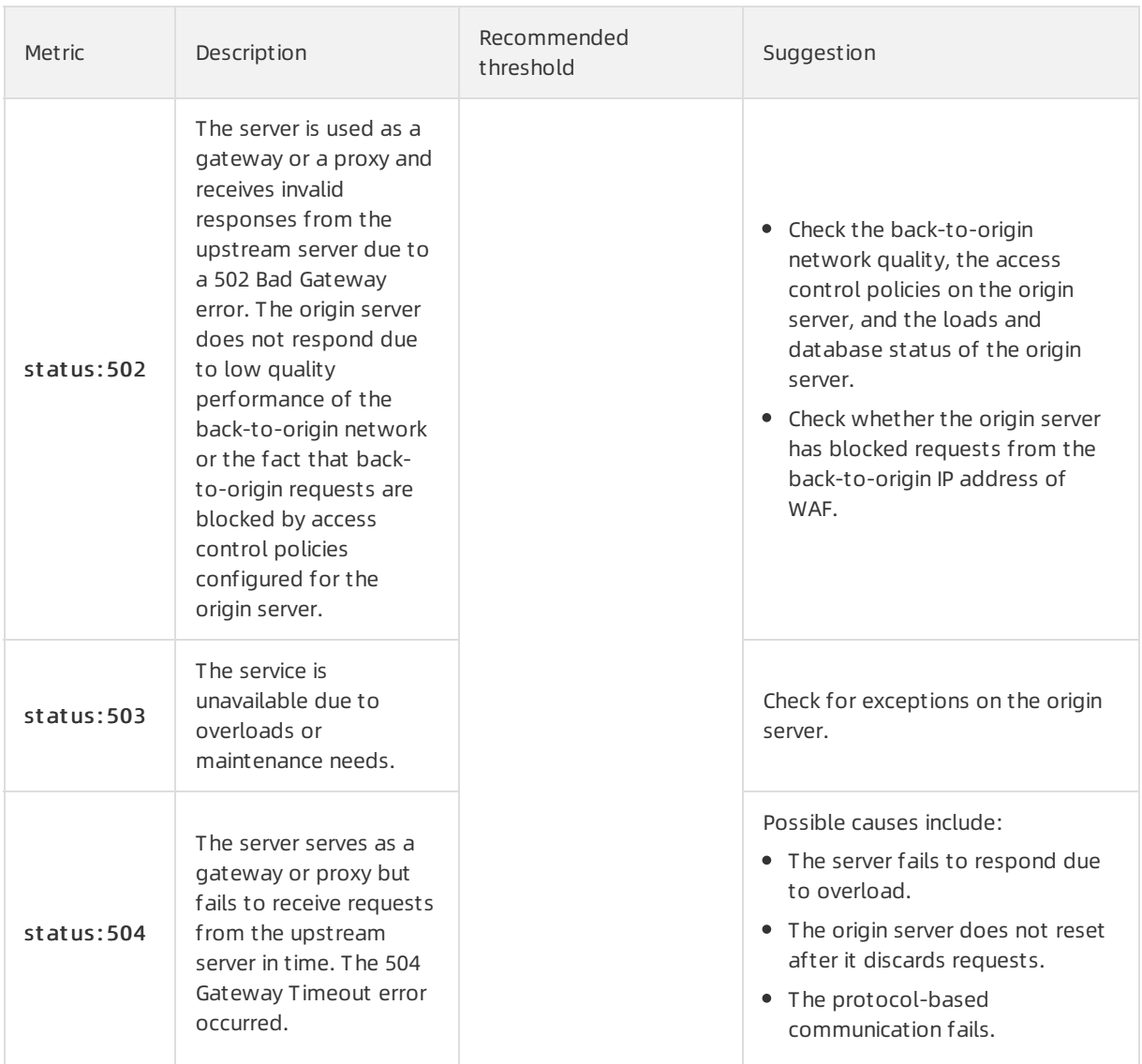

# 4.7. Query statements

This topic describes the query statements that are used to configure monitoring and alerting for common metrics based on Log Service for WAF.

You can use Log Service for WAF to monitor the following metrics:

 $\Omega$  Note You can click a metric to view the involved query statement. For more information about the metrics, see Common [monitoring](https://www.alibabacloud.com/help/doc-detail/149471.htm#concept-2382721) metrics.

- [request\\_time\\_msec](#page-59-0)
- [upstream\\_response\\_time](#page-60-0)
- $\cdot$ [status:200](#page-61-0)
- status:302 or 200 and [final\\_plugin:'cc'](#page-63-0)
- status:200 and final plugin:'antifraud'
- $\bullet$  [status:404](#page-67-0)
- status:405 and [waf\\_action:'block'](#page-69-0)
- status:405 and [final\\_plugin:'acl'](#page-71-0)
- $\bullet$  [status:444](#page-74-0)
- $\bullet$  [status:499](#page-76-0)
- $\bullet$  [status:500](#page-78-0)
- $\bullet$  [status:502](#page-80-0)
- $\bullet$  [status:503](#page-82-0)
- $\bullet$  [status:504](#page-84-0)

## <span id="page-59-0"></span>request\_time\_msec

The duration between the time when the client sends a request and the time when the client receives a response to the request.

```
\starSELECT
 user_id,
 host,
 round(
   round(request time cnt * 1.0000 / countall, 4) * 100,
   2
 ) AS percent
FROM (
   SELECT
    user_id,
    host,
     count_if(request_time_msec > 500) AS request_time_cnt,
     COUNT(*) AS countall
   FROM log
    GROUP BY
     user_id,
     host
 \rightarrowGROUP BY
 user_id,
 host,
 percent
```
### upstream\_response\_time

The duration between the time when WAF forwards a request to an origin server and the time when WAF receives a response to the request.

```
* |
SELECT
 user_id,
 host,
 round(
   round(
    upstream_response_time_cnt * 1.0000 / countall,
     \overline{4}) * 100,2
 ) AS percent
FROM (
   SELECT
    user_id,
    host,
     count if(upstream_response_time > 500) AS upstream_response_time_cnt,
     COUNT(*) AS countall
   FROM log
   GROUP BY
    user_id,
     host
 )
GROUP BY
 user_id,
 host,
 percent
```
## status:200

The server has processed the request and returned the requested data.

```
* |
SELECT
 user_id,
 host AS "Domain name",
 Rate 200 AS "Percentage of 200 status code",
 Rate_302 AS "Percentage of 302 status code",
 Rate 404 AS "Percentage of 404 status code",
 Rate_405 AS "Percentage of 405 status code",
 Rate 444 AS "Percentage of 444 status code",
 Rate 499 AS "Percentage of 499 status code",
 Rate 500 AS "Percentage of 500 status code",
 Rate 502 AS "Percentage of 502 status code",
 Rate 503 AS "Percentage of 503 status code",
 Rate 504 AS "Percentage of 504 status code",
 countall / 60 AS "aveQPS",
 status_200,
 status 302,
 status_404,
 status 405,
 status_444,
 status 499,
 status 500,
  status_502
```
#### <span id="page-61-0"></span>Monitoring and Alarm·Configure alar ms in Log Service

```
status_502,
 status 503,
 status 504,
 countall
FROM (
   SELECT
     user_id,
     host,
     round(
      round(status 200 * 1.0000 / countall, 4) * 100,
       \overline{2}) AS Rate_200,
     round(
      round(status 302 * 1.0000 / countall, 4) * 100,
       2
      ) AS Rate_302,
     round(
       round (status 404 * 1.0000 / countall, 4) * 100,
       2
     ) AS Rate_404,
      round(
       round (status 405 * 1.0000 / countall, 4) * 100,
       2
      ) AS Rate_405,
      round(
       round (status 405 * 1.0000 / countall, 4) * 100,
       2
      ) AS Rate_444,
      round(
       round (status 405 * 1.0000 / countall, 4) * 100,
       \overline{2}) AS Rate_499,
     round(
       round(status 500 * 1.0000 / countall, 4) * 100,
        2
     ) AS Rate_500,
      round(
       round(status_502 * 1.0000 / countall, 4) * 100,
       2
      ) AS Rate_502,
      round(
       round(status 503 * 1.0000 / countall, 4) * 100,
        2
      ) AS Rate_503,
      round(
       round(status 504 * 1.0000 / countall, 4) * 100,
       2
      ) AS Rate_504,
      status 200,
      status 302,
      status 404,
      status 405,
      status 444,
     status 499,
     status 500,
```

```
status_500,
      status 502,
     status_503,
     status 504,
     countall
    FROM (
       SELECT
         user_id,
         host,
          count_if(status = 200) AS status 200,
          count if(status = 302) AS status 302,
         count if(status = 404) AS status 404,
          count if(status = 405) AS status 405,
          count if(status = 444) AS status 444,
         count_if(status = 499) AS status_499,
         count if(status = 500) AS status 500,
         count if(status = 502) AS status 502,
          count if(status = 503) AS status 503,
          count if(status = 504) AS status 504,
         COUNT(*) AS countall
        FROM log
        GROUP BY
         user_id,
         host
     )
 )
WHERE
 countall > 120
ORDER BY
 Rate_200 DESC
LIMIT
  5
```
# status:302 or 200 and final\_plugin:'cc'

JavaScript CAPTCHA validation is triggered.

```
* |
SELECT
 user_id,
 host AS "Domain name",
 Rate 200 AS "Percentage of 200 status code",
 Rate 302 AS "Percentage of 302 status code",
 Rate 404 AS "Percentage of 404 status code",
 Rate 405 AS "Percentage of 405 status code",
 Rate 444 AS "Percentage of 444 status code",
 Rate 499 AS "Percentage of 499 status code",
 Rate 500 AS "Percentage of 500 status code",
 Rate 502 AS "Percentage of 502 status code",
 Rate 503 AS "Percentage of 503 status code",
 Rate 504 AS "Percentage of 504 status code",
 countall / 60 AS "aveQPS",
 status_200,
 status 302,
 status_404
```
<span id="page-63-0"></span>status\_404, status 405, status 444, status 499, status 500, status 502, status 503, status 504, countall FROM ( SELECT user\_id, host, round( round(status 200 \* 1.0000 / countall, 4) \* 100, 2 ) AS Rate\_200, round( round(status  $302 * 1.0000$  / countall, 4) \* 100, 2 ) AS Rate\_302, round( round (status  $404 * 1.0000$  / countall,  $4) * 100$ , 2 ) AS Rate\_404, round( round (status  $405 * 1.0000$  / countall,  $4) * 100$ , 2 ) AS Rate\_405, round( round (status  $405 * 1.0000$  / countall,  $4) * 100$ , 2 ) AS Rate\_444, round( round (status  $405 * 1.0000$  / countall, 4) \* 100, 2 ) AS Rate\_499, round( round(status  $500 * 1.0000$  / countall, 4) \* 100, 2 ) AS Rate\_500, round( round(status  $502 * 1.0000$  / countall, 4) \* 100, 2 ) AS Rate\_502, round( round(status  $503 * 1.0000$  / countall, 4) \* 100, 2 ) AS Rate\_503, round( round(status  $504 * 1.0000$  / countall, 4) \* 100,  $\overline{2}$ ) AS Rate\_504, status 200, status 302,

status\_302,

```
status 404,
     status 405,
     status_444,
     status 499,
     status 500,
     status 502,
     status 503,
     status 504,
     countall
    FROM (
       SELECT
         user_id,
         host,
         count_if(
           status = 200
           AND final plugin = 'cc'
         ) AS status 200,
         count_if(
           status = 302AND final plugin = 'cc'
          ) AS status 302,
         count if(status = 404) AS status 404,
         count if(status = 405) AS status 405,
         count if(status = 444) AS status 444,
         count if(status = 499) AS status 499,
         count if(status = 500) AS status 500,
         count if(status = 502) AS status 502,
         count if(status = 503) as status 503,
         count if(status = 504) AS status 504,
         COUNT(*) AS countall
        FROM log
       GROUP BY
         user_id,
         host
     )
 )
WHERE
 countall > 120
ORDER BY
 Rate_200 DESC
LIMIT
  5
```
# status:200 and final\_plugin:'antifraud'

The request is blocked by data risk control rules.

```
* |
SELECT
 user_id,
 host AS "Domain name",
 Rate_200 AS "Percentage of 200 status code",
 Rate 302 AS "Percentage of 302 status code",
Rate 404 AS "Percentage of 404 status code".
```
#### <span id="page-65-0"></span>Monitoring and Alarm·Configure alar

ms in Log Service

```
Rate_404 AS "Percentage of 404 status code",
 Rate 405 AS "Percentage of 405 status code",
 Rate 444 AS "Percentage of 444 status code",
 Rate 499 AS "Percentage of 499 status code",
 Rate 500 AS "Percentage of 500 status code",
 Rate_502 AS "Percentage of 502 status code",
 Rate 503 AS "Percentage of 503 status code",
 Rate 504 AS "Percentage of 504 status code",
 countall / 60 AS "aveQPS",
 status_200,
 status 302,
 status_404,
 status 405,
 status 444,
 status 499,
 status 500,
 status 502,
 status_503,
 status 504,
 countall
FROM (
   SELECT
     user_id,
     host,
     round(
       round(status 200 * 1.0000 / countall, 4) * 100,
       2
     ) AS Rate_200,
     round(
       round(status 302 * 1.0000 / countall, 4) * 100,
       \overline{2}) AS Rate_302,
     round(
       round (status 404 * 1.0000 / countall, 4) * 100,
       2
     ) AS Rate_404,
     round(
       round (status 405 * 1.0000 / countall, 4) * 100,
       2
     ) AS Rate_405,
     round(
       round (status 405 * 1.0000 / countall, 4) * 100,
       2
     ) AS Rate_444,
     round(
       round (status 405 * 1.0000 / countall, 4) * 100,
       \overline{2}) AS Rate_499,
     round(
       round(status 500 * 1.0000 / countall, 4) * 100,
       2
     ) AS Rate_500,
     round(
       round(status 502 * 1.0000 / countall, 4) * 100,
        \overline{2}
```

```
) AS Rate_502,
     round(
       round(status 503 * 1.0000 / countall, 4) * 100,
       2
     ) AS Rate_503,
     round(
       round(status 504 * 1.0000 / countall, 4) * 100,
       2
     ) AS Rate_504,
     status 200,
     status 302,
     status 404,
     status 405,
     status 444,
     status 499,
     status 500,
     status 502,
     status 503,
     status 504,
     countall
    FROM (
       SELECT
         user_id,
         host,
         count_if(
           status = 200
           AND final_plugin = 'antifraud'
         ) AS status 200,
         count if(status = 302) AS status 302,
         count if(status = 404) AS status 404,
         count if(status = 405) AS status 405,
         count if(status = 444) AS status 444,
         count if(status = 499) AS status 499,
         count if(status = 500) AS status 500,
         count_if(status = 502) AS status_502,
         count_if(status = 503) AS status_503,
         count if(status = 504) AS status 504,
         COUNT(*) AS countall
        FROM log
        GROUP BY
         user_id,
         host
     )
 )
WHERE
 countall > 120
ORDER BY
Rate_200 DESC
LIMIT
 5
```
## status:404

<span id="page-67-0"></span>The server failed to find the requested resources.

```
* |
SELECT
 user_id,
 host AS "Domain name",
 Rate 200 AS "Percentage of 200 status code",
 Rate 302 AS "Percentage of 302 status code",
 Rate 404 AS "Percentage of 404 status code",
 Rate 405 AS "Percentage of 405 status code",
 Rate 500 AS "Percentage of 500 status code",
 Rate_502 AS "Percentage of 502 status code",
 Rate 503 AS "Percentage of 503 status code",
 Rate 504 AS "Percentage of 504 status code",
 countall / 60 AS "aveQPS",
 status_200,
 status 302,
 status_404,
 status 405,
 status 500,
 status 502,
 status 503,
 status 504,
 countall
FROM (
   SELECT
     user_id,
     host,
     round(
       round(status 200 * 1.0000 / countall, 4) * 100,
       2
     ) AS Rate_200,
      round(
       round(status_302 * 1.0000 / countall, 4) * 100,
       2
      ) AS Rate_302,
      round(
       round (status 404 * 1.0000 / countall, 4) * 100,
       2
      ) AS Rate_404,
      round(
       round (status 405 * 1.0000 / countall, 4) * 100,
       2
      ) AS Rate_405,
      round(
       round(status 500 * 1.0000 / countall, 4) * 100,
       \overline{2}) AS Rate_500,
      round(
       round(status 502 * 1.0000 / countall, 4) * 100,
       2
      ) AS Rate_502,
      round(
        round(status 503 * 1.0000 / countall, 4) * 100,
```
2

```
2
      ) AS Rate_503,
      round(
       round(status 504 * 1.0000 / countall, 4) * 100,
       2
      ) AS Rate_504,
      status 200,
      status_302,
     status 404,
      status 405,
      status_500,
      status 502,
      status 503,
     status_504,
     countall
    FROM (
       SELECT
         user_id,
         host,
         count if(status = 200) AS status 200,
         count if(status = 302) AS status 302,
         count if(status = 404) AS status 404,
          count if(status = 405) AS status 405,
          count if(status = 499) AS status 499,
         count if(status = 500) AS status 500,
         count if(status = 502) AS status 502,
         count_if(status = 503) AS status_503,
         count if(status = 504) AS status 504,
         COUNT(*) AS countall
        FROM log
        GROUP BY
         user_id,
         host
      )
 )
WHERE
 countall > 120
ORDER BY
 Rate_404 DESC
LIMIT
  5
```
# status:405 and waf\_action:'block'

The request is blocked by the Protection Rules Engine.

```
* |
SELECT
 user_id,
 host AS "Domain name",
 Rate 200 AS "Percentage of 200 status code",
 Rate 302 AS "Percentage of 302 status code",
 Rate 404 AS "Percentage of 404 status code",
 Rate 405 AS "Percentage of 405 status code",
```
#### <span id="page-69-0"></span>Monitoring and Alarm·Configure alar

ms in Log Service

```
Rate 444 AS "Percentage of 444 status code",
 Rate_499 AS "Percentage of 499 status code",
 Rate 500 AS "Percentage of 500 status code",
 Rate 502 AS "Percentage of 502 status code",
 Rate 503 AS "Percentage of 503 status code",
 Rate 504 AS "Percentage of 504 status code",
 countall / 60 AS "aveQPS",
 status 200,
 status 302,
 status 404,
 status_405,
 status 444,
 status_499,
 status_500,
 status 502,
 status_503,
 status_504,
 countall
FROM(
   SELECT
     user_id,
     host,
     round(
      round(status 200 * 1.0000 / countall, 4) * 100,
       2
     ) AS Rate_200,
     round(
      round(status 302 * 1.0000 / countall, 4) * 100,
       \overline{2}) AS Rate_302,
     round(
      round (status 404 * 1.0000 / countall, 4) * 100,
       2
     ) AS Rate_404,
     round(
       round (status 405 * 1.0000 / countall, 4) * 100,
       \overline{2}) AS Rate_405,
     round(
       round (status 405 * 1.0000 / countall, 4) * 100,
       2
     ) AS Rate_444,
     round(
      round (status 405 * 1.0000 / countall, 4) * 100,
       \overline{2}) AS Rate_499,
     round(
       round(status 500 * 1.0000 / countall, 4) * 100,
       2
     ) AS Rate_500,
     round(
       round(status 502 * 1.0000 / countall, 4) * 100,
        \overline{2}) AS Rate_502,
```
round(1)

```
round(
        round(status 503 * 1.0000 / countall, 4) * 100,
        2
      ) AS Rate_503,
      round(
        round(status_504 * 1.0000 / countall, 4) * 100,
        2
      ) AS Rate_504,
      status 200,
      status_302,
      status 404,
      status_405,
      status 444,
     status 499,
      status 500,
      status 502,
      status 503,
     status_504,
      countall
    FROM (
        SELECT
          user_id,
          host,
          count_if(status = 200) AS status 200,
          count if(status = 302) AS status 302,
          count if(status = 404) AS status 404,
          count_if(
           status = 405and waf action = 'block'
          ) AS status 405,
          count if(status = 444) AS status 444,
          count if(status = 499) AS status 499,
          count if(status = 500) AS status 500,
         count_if(status = 502) AS status_502,
          count if(status = 503) AS status 503,
          count if(status = 504) AS status 504,
          COUNT(*) AS countall
        FROM log
        GROUP BY
          user_id,
          host
      \lambda)
WHERE
 countall > 120
ORDER BY
 Rate_405 DESC
LIMIT
  5
```
# status:405 and final\_plugin:'acl'

The request is blocked by the blacklist or customprotection rules (ACLs).

#### <span id="page-71-0"></span>Monitoring and Alarm·Configure alar

ms in Log Service

```
Web应用防火墙
```

```
\vec{r} \uparrowSELECT
  user_id,
  host AS "Domain name",
  Rate 200 AS "Percentage of 200 status code",
   Rate 302 AS "Percentage of 302 status code",
   Rate_404 AS "Percentage of 404 status code",
   Rate 405 AS "Percentage of 405 status code",
   Rate 444 AS "Percentage of 444 status code",
   Rate 499 AS "Percentage of 499 status code",
   Rate 500 AS "Percentage of 500 status code",
   Rate 502 AS "Percentage of 502 status code",
   Rate 503 AS "Percentage of 503 status code",
   Rate 504 AS "Percentage of 504 status code",
   countall / 60 AS "aveQPS",
   status 200,
   status_302,
   status 404,
   status_405,
   status_444,
   status 499,
   status 500,
   status 502,
   status 503,
   status 504,
   countall
 FROM(
    SELECT
      user_id,
      host,
      round(
        round(status 200 * 1.0000 / countall, 4) * 100,
        2
       ) AS Rate_200,
       round(
        round(status 302 * 1.0000 / countall, 4) * 100,
        2
       ) AS Rate_302,
       round(
        round (status 404 * 1.0000 / countall, 4) * 100,
         2
       ) AS Rate_404,
       round(
        round (status 405 * 1.0000 / countall, 4) * 100,
        2
       ) AS Rate_405,
       round(
        round (status 405 * 1.0000 / countall, 4) * 100,
         \overline{2}) AS Rate_444,
       round(
        round (status 405 * 1.0000 / countall, 4) * 100,
         2
       ) AS Rate_499,
```
 $r = \frac{1}{2}$
```
round(
        round(status_500 * 1.0000 / countall, 4) * 100,
        2
      ) AS Rate_500,
      round(
       round(status 502 * 1.0000 / countall, 4) * 100,
        2
      ) AS Rate_502,
      round(
       round(status 503 * 1.0000 / countall, 4) * 100,
        2
      ) AS Rate_503,
      round(
       round(status 504 * 1.0000 / countall, 4) * 100,
       \overline{2}) AS Rate_504,
      status 200,
      status 302,
      status_404,
      status 405,
      status_444,
      status 499,
      status 500,
      status 502,
      status 503,
      status 504,
      countall
    FROM (
       SELECT
         user_id,
          host,
          count if(status = 200) AS status 200,
          count if(status = 302) AS status 302,
          count if(status = 404) AS status 404,
          count_if(
           status = 405and final plugin = 'acl'
          ) AS status 405,
          count if(status = 444) AS status 444,
          count if(status = 499) AS status 499,
          count_if(status = 500) AS status_500,
          count if(status = 502) AS status 502,
          count if(status = 503) AS status 503,
          count if(status = 504) AS status 504,
          COUNT(*) AS countall
        FROM log
        GROUP BY
          user_id,
          host
      )
 )WHERE
 countall > 120
ORDER BY
Rate_405 DESC
```
 $R$ LIMIT 5

# status:444

The request is blocked by HTTP flood protection rules.

```
\star |
select
 user_id,
host AS "Domain name",
 Rate 200 AS "Percentage of 200 status code",
 Rate_302 AS "Percentage of 302 status code",
 Rate 404 AS "Percentage of 404 status code",
 Rate 405 AS "Percentage of 405 status code",
 Rate 444 AS "Percentage of 444 status code",
 Rate 499 AS "Percentage of 499 status code",
 Rate 500 AS "Percentage of 500 status code",
 Rate_502 AS "Percentage of 502 status code",
 Rate 503 AS "Percentage of 503 status code",
 Rate 504 AS "Percentage of 504 status code",
 countall / 60 AS "aveQPS",
 status 200,
 status 302,
 status_404,
 status_405,
 status 444,
 status 499,
 status 500,
 status 502,
 status_503,
 status 504,
 countall
FROM(
   SELECT
    user_id,
     host,
     round(
      round(status 200 * 1.0000 / countall, 4) * 100,
       2
     ) AS Rate_200,
     round(
      round(status_302 * 1.0000 / countall, 4) * 100,
       2
     ) AS Rate_302,
     round(
       round (status 404 * 1.0000 / countall, 4) * 100,
       2
     ) AS Rate_404,
     round(
       round (status 405 * 1.0000 / countall, 4) * 100,
       2
     ) AS Rate_405,
       \simnd(
```
round(

```
round (status 405 * 1.0000 / countall, 4) * 100,
   2
 ) AS Rate_444,
 round(
  round (status 405 * 1.0000 / countall, 4) * 100,
   \overline{2}) AS Rate_499,
 round(
   round(status 500 * 1.0000 / countall, 4) * 100,
   2
 ) AS Rate_500,
 round(
  round(status 502 * 1.0000 / countall, 4) * 100,
   2
 ) AS Rate_502,
 round(
   round(status 503 * 1.0000 / countall, 4) * 100,
   2
 ) AS Rate_503,
 round(
   round(status 504 * 1.0000 / countall, 4) * 100,
   2
 ) AS Rate_504,
 status_200,
 status 302,
 status 404,
 status_405,
 status 444,
 status 499,
 status 500,
 status 502,
 status 503,
 status_504,
 countall
FROM (
   SELECT
     user_id,
     host,
     count if(status = 200) AS status 200,
     count_if(status = 302) AS status 302,
     count if(status = 404) AS status 404,
     count if(status = 405) AS status 405,
     count if(status = 444) AS status 444,
     count if(status = 499) AS status 499,
     count if(status = 500) AS status 500,
     count if(status = 502) AS status 502,
     count_if(status = 503) AS status_503,
     count if(status = 504) AS status 504,
     COUNT(*) AS countall
    FROM log
    GROUP BY
     user_id,
     host
  )
```

```
\rightarrowWHERE
countall > 120
ORDER BY
 Rate_444 DESC
LIMIT
  5
```
 $\mathcal{L}$ 

### status:499

The requested data is not returned because the server connection timed out and the client closed the connection. The server returns the 499 status code to the client.

```
* |
SELECT
 user_id,
 host AS "Domain name",
 Rate 200 AS "Percentage of 200 status code",
 Rate_302 AS "Percentage of 302 status code",
 Rate 404 AS "Percentage of 404 status code",
 Rate 405 AS "Percentage of 405 status code",
 Rate 444 AS "Percentage of 444 status code",
 Rate 499 AS "Percentage of 499 status code",
 Rate 500 AS "Percentage of 500 status code",
 Rate 502 AS "Percentage of 502 status code",
 Rate 503 AS "Percentage of 503 status code",
 Rate 504 AS "Percentage of 504 status code",
 countall / 60 AS "aveQPS",
 status 200,
 status 302,
 status_404,
 status 405,
 status_444,
 status 499,
 status 500,
 status 502,
 status_503,
 status 504,
 countall
FROM(
   SELECT
     user_id,
     host,
     round(
       round(status 200 * 1.0000 / countall, 4) * 100,
        2
     ) AS Rate_200,
     round(
       round(status 302 * 1.0000 / countall, 4) * 100,
        2
     ) AS Rate_302,
     round(
        round (status 404 * 1.0000 / countall, 4) * 100,
```
 $\circ$ 

2

```
) AS Rate_404,
 round(
   round (status 405 * 1.0000 / countall, 4) * 100,
   \overline{2}) AS Rate_405,
 round(
   round (status 405 * 1.0000 / countall, 4) * 100,
   2
 ) AS Rate_444,
 round(
   round (status 405 * 1.0000 / countall, 4) * 100,
   2
 ) AS Rate_499,
 round(
   round(status 500 * 1.0000 / \text{countall, 4} * 100,
   2
 ) AS Rate_500,
 round(
   round(status 502 * 1.0000 / countall, 4) * 100,
   2
 ) AS Rate_502,
 round(
   round(status 503 * 1.0000 / countall, 4) * 100,
   2
 ) AS Rate_503,
 round(
   round(status 504 * 1.0000 / countall, 4) * 100,
   2
 ) AS Rate_504,
 status_200,
 status_302,
 status 404,
 status_405,
 status_444,
 status 499,
 status 500,
 status 502,
 status 503,
 status 504,
 countall
FROM (
   SELECT
     user_id,
     host,
     count if(status = 200) AS status 200,
     count if(status = 302) AS status 302,
     count_if(status = 404) AS status_404,
     count if(status = 405) AS status 405,
     count if(status = 444) AS status 444,
     count if(status = 499) AS status 499,
      count if(status = 500) AS status 500,
     count_if(status = 502) AS status 502,
      count_if(status = 503) AS status_503,
     count if(status = 504) AS status 504.
```
Monitoring and Alarm·Configure alar ms in Log Service

```
count to status status status status status status status status status status status status status status sta
              COUNT(*) AS countall
          FROM log
            GROUP BY
              user_id,
               host
        )
 \rightarrowWHERE
  countall > 120
ORDER BY
 Rate_499 DESC
LIMIT
   5
```
### status:500

The serverfailed to process the request because an internal error occurred on the server.

```
* |
SELECT
 user_id,
 host AS "Domain name",
 Rate 200 AS "Percentage of 200 status code",
 Rate 302 AS "Percentage of 302 status code",
 Rate 404 AS "Percentage of 404 status code",
 Rate 405 AS "Percentage of 405 status code",
 Rate 444 AS "Percentage of 444 status code",
 Rate 499 AS "Percentage of 499 status code",
 Rate 500 AS "Percentage of 500 status code",
 Rate 502 AS "Percentage of 502 status code",
 Rate 503 AS "Percentage of 503 status code",
 Rate 504 AS "Percentage of 504 status code",
 countall / 60 AS "aveQPS",
 status 200,
 status_302,
 status 404,
 status_405,
 status 444,
 status 499,
 status 500,
 status 502,
 status 503,
 status 504,
 countall
FROM(
   SELECT
     user_id,
     host,
     round(
       round(status 200 * 1.0000 / countall, 4) * 100,
       2
     ) AS Rate_200,
     round(
       round(status_302 * 1.0000 / countall, 4) * 100,
```

```
round(status_302 * 1.0000 / countall, 4) * 100,
    2
 ) AS Rate_302,
  round(
   round (status 404 * 1.0000 / countall, 4) * 100,
   \gamma) AS Rate 404,
 round(
   round (status 405 * 1.0000 / countall, 4) * 100,
   2
 ) AS Rate_405,
 round(
   round (status_405 * 1.0000 / countall, 4) * 100,
   2
 ) AS Rate_444,
 round(
   round (status 405 * 1.0000 / countall, 4) * 100,
   2
 ) AS Rate_499,
 round(
   round(status_500 * 1.0000 / countall, 4) * 100,
   \overline{2}) AS Rate_500,
 round(
   round(status 502 * 1.0000 / countall, 4) * 100,
   2^{\circ}) AS Rate_502,
 round(
   round(status 503 * 1.0000 / countall, 4) * 100,
   2
 ) AS Rate_503,
 round(
   round(status_504 * 1.0000 / countall, 4) * 100,
   \overline{2}) AS Rate_504,
 status 200,
 status 302,
 status_404,
 status 405,
 status_444,
 status 499,
 status 500,
 status 502,
 status 503,
 status 504,
 countall
FROM (
   SELECT
      user_id,
     host,
     count if(status = 200) AS status 200,
     count if(status = 302) AS status 302,
      count if(status = 404) AS status 404,
      count if(status = 405) AS status 405,
      count if(status = 444) AS status 444,
```
#### Monitoring and Alarm·Configure alar ms in Log Service

```
count \alpha status \alpha as status \alpha44, AS status \alphacount if(status = 499) AS status 499,
          count_if(status = 500) AS status_500,
          count if(status = 502) AS status 502,
          count if(status = 503) AS status 503,
          count if(status = 504) AS status 504,
          COUNT(*) AS countall
        FROM log
        GROUP BY
          user_id,
          host
      )
 )
WHERE
 countall > 120
ORDER BY
Rate_500 DESC
LIMIT
  5
```
### status:502

The WAF instance is used as a gateway or a proxy and receives an invalid response fromthe origin server. The origin server does not respond because the back-to-origin network is unstable orthe backto-origin request is blocked based on access control policies that are configured forthe origin server.

```
* |
SELECT
 user_id,
 host AS "Domain name",
 Rate 200 AS "Percentage of 200 status code",
 Rate_302 AS "Percentage of 302 status code",
 Rate 404 AS "Percentage of 404 status code",
 Rate 405 AS "Percentage of 405 status code",
 Rate 444 AS "Percentage of 444 status code",
 Rate 499 AS "Percentage of 499 status code",
 Rate 500 AS "Percentage of 500 status code",
 Rate 502 AS "Percentage of 502 status code",
 Rate 503 AS "Percentage of 503 status code",
 Rate 504 AS "Percentage of 504 status code",
 countall / 60 AS "aveQPS",
 status_200,
 status_302,
 status 404,
 status 405,
 status_444,
 status 499,
 status 500,
 status 502,
 status_503,
 status 504,
 countall
FROM(
   SELECT
     \frac{1}{2}
```

```
user_id,
 host,
 round(
   round(status 200 * 1.0000 / countall, 4) * 100,
   2
 ) AS Rate_200,
 round(
   round(status 302 * 1.0000 / countall, 4) * 100,
   2
 ) AS Rate_302,
 round(
   round (status 404 * 1.0000 / countall, 4) * 100,
   2
 ) AS Rate_404,
 round(
   round (status 405 * 1.0000 / countall, 4) * 100,
   2
 ) AS Rate_405,
 round(
   round (status 405 * 1.0000 / countall, 4) * 100,
   2
 ) AS Rate_444,
 round(
   round (status 405 * 1.0000 / countall, 4) * 100,
   2
 ) AS Rate_499,
 round(
   round(status 500 * 1.0000 / countall, 4) * 100,
   2
 ) AS Rate_500,
 round(
   round(status 502 * 1.0000 / countall, 4) * 100,
   2
 ) AS Rate_502,
 round(
   round(status 503 * 1.0000 / countall, 4) * 100,
   2
 ) AS Rate_503,
 round(
   round(status 504 * 1.0000 / countall, 4) * 100,
   2
 ) AS Rate_504,
 status 200,
 status 302,
 status 404,
 status 405,
 status 444,
 status_499,
 status 500,
 status 502,
 status 503,
 status_504,
 countall
FROM (
  SELECT
```
SELECT

```
user_id,
         host,
          count if(status = 200) AS status 200,
          count if(status = 302) AS status 302,
          count_if(status = 404) AS status 404,
          count if(status = 405) AS status 405,
         count if(status = 444) AS status 444,
          count if(status = 499) AS status 499,
          count_if(status = 500) AS status_500,
         count if(status = 502) AS status 502,
         count if(status = 503) AS status 503,
          count if(status = 504) AS status 504,
         COUNT(*) AS countall
        FROM log
        GROUP BY
         user_id,
         host
      )
 )
WHERE
 countall > 120
ORDER BY
Rate_502 DESC
T.TMTT
  5
```
## status:503

The service is unavailable because the server is overloaded or being maintained.

```
* |
SELECT
 user_id,
 host AS "Domain name",
 Rate 200 as "Percentage of 200 status code",
 Rate 302 as "Percentage of 302 status code",
 Rate_404 as "Percentage of 404 status code",
 Rate 405 as "Percentage of 405 status code",
 Rate 444 as "Percentage of 444 status code",
 Rate 499 as "Percentage of 499 status code",
 Rate 500 as "Percentage of 500 status code",
 Rate 502 as "Percentage of 502 status code",
 Rate_503 as "Percentage of 503 status code",
 Rate 504 as "Percentage of 504 status code",
 countall / 60 as "aveQPS",
 status_200,
 status 302,
 status 404,
 status_405,
 status_444,
 status 499,
 status 500,
 status 502,
 status_503,
```

```
status_JUJstatus_504,
 countall
FROM(
   SELECT
    user_id,
     host,
     round(
       round(status 200 * 1.0000 / countall, 4) * 100,
       2
     ) as Rate_200,
     round(
       round(status_302 * 1.0000 / countall, 4) * 100,
       2
      ) as Rate_302,
      round(
       round (status 404 * 1.0000 / countall, 4) * 100,
       2
     ) as Rate_404,
      round(
       round (status_405 * 1.0000 / countall, 4) * 100,
       \overline{2}) as Rate_405,
      round(
       round (status 405 * 1.0000 / countall, 4) * 100,
       \overline{2}) as Rate_444,
      round(
        round (status 405 * 1.0000 / countall, 4) * 100,
       2
      ) as Rate_499,
      round(
       round(status_500 * 1.0000 / countall, 4) * 100,
       \gamma) as Rate_500,
      round(
        round(status 502 * 1.0000 / countall, 4) * 100,
       2
      ) as Rate_502,
      round(
        round(status 503 * 1.0000 / countall, 4) * 100,
        \overline{2}) as Rate_503,
      round(
        round(status 504 * 1.0000 / countall, 4) * 100,
        \overline{2}) as Rate_504,
      status_200,
      status 302,
      status 404,
      status 405,
      status_444,
      status 499,
      status 500,
     status 502,
```

```
status_502,
     status 503,
     status_504,
     countall
    FROM (
       SELECT
         user_id,
         host,
         count_if(status = 200) as status_200,
         count if(status = 302) as status 302,
         count if(status = 404) as status 404,
         count if(status = 405) as status 405,
         count if(status = 444) as status 444,
         count if(status = 499) as status 499,
         count_if(status = 500) as status_500,
         count if(status = 502) as status 502,
         count if(status = 503) as status 503,
         count if(status = 504) as status 504,
         COUNT(*) as countall
       FROM log
       GROUP BY
         user_id,
         host
      )
 )
WHERE
 countall > 120
ORDER BY
 Rate_503 DESC
LIMIT
  5
```
# status:504

The origin server is used as a gateway or a proxy and cannot receive the request from the upstream server in time.

```
* |
SELECT
 user_id,
 host AS "Domain name",
 Rate 200 AS "Percentage of 200 status code",
 Rate 302 AS "Percentage of 302 status code",
 Rate 404 AS "Percentage of 404 status code",
 Rate 405 AS "Percentage of 405 status code",
 Rate 444 AS "Percentage of 444 status code",
 Rate 499 AS "Percentage of 499 status code",
 Rate 500 AS "Percentage of 500 status code",
 Rate 502 AS "Percentage of 502 status code",
 Rate_503 AS "Percentage of 503 status code",
 Rate 504 AS "Percentage of 504 status code",
 countall / 60 AS "aveQPS",
 status_200,
 status 302,
  status_404
```

```
status_<sup>404</sup>,
 status_405,
 status_444,
 status 499,
 status_500,
 status 502,
 status 503,
 status_504,
 countall
FROM(
   SELECT
     user_id,
     host,
     round(
      round(status_200 * 1.0000 / countall, 4) * 100,
       2
     ) AS Rate_200,
     round(
      round(status 302 * 1.0000 / countall, 4) * 100,
       2
     ) AS Rate_302,
     round(
      round (status 404 * 1.0000 / countall, 4) * 100,
       2
     ) AS Rate_404,
     round(
       round (status 405 * 1.0000 / countall, 4) * 100,
       2
     ) AS Rate_405,
     round(
      round (status 405 * 1.0000 / countall, 4) * 100,
       2
     ) AS Rate_444,
     round(
       round (status 405 * 1.0000 / countall, 4) * 100,
       2
     ) AS Rate_499,
     round(
      round(status 500 * 1.0000 / countall, 4) * 100,
       \overline{2}) AS Rate_500,
     round(
       round(status 502 * 1.0000 / countall, 4) * 100,
       2
     ) AS Rate_502,
     round(
      round(status 503 * 1.0000 / countall, 4) * 100,
       2
     ) AS Rate_503,
     round(
       round(status 504 * 1.0000 / countall, 4) * 100,
       2
     ) AS Rate_504,
     status_200,
     status_302,
```
status\_302,

```
status 404,
     status_405,
     status 444,
     status 499,
     status 500,
     status 502,
     status 503,
     status_504,
     countall
   FROM (
       SELECT
         user_id,
         host,
         count_if(status = 200) AS status_200,
         count if(status = 302) AS status 302,
         count if(status = 404) AS status 404,
         count if(status = 405) AS status 405,
         count_if(status = 444) AS status 444,
         count if(status = 499) AS status 499,
         count if(status = 500) AS status 500,
         count if(status = 502) AS status 502,
         count_if(status = 503) AS status_503,
         count if(status = 504) AS status 504,
         COUNT(*) AS countall
       FROM log
       GROUP BY
         user_id,
         host
     \, \, \,)
WHERE
countall > 120
ORDER BY
 Rate_504 DESC
LIMIT
  5
```